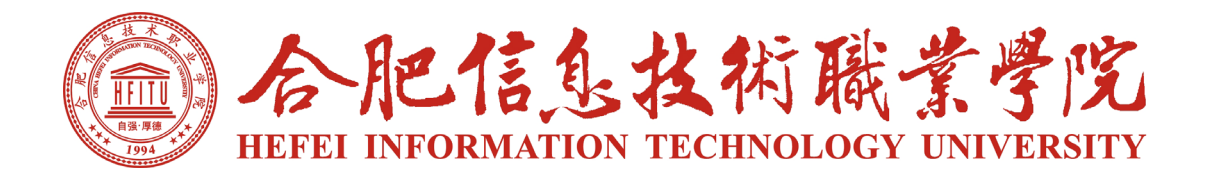

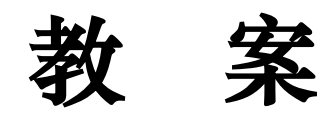

课程名称: PHP 网站开发 授课教师: 孙 波

教务处制

二○二二年九月

# 说 明

教案又称课时授课计划,是任课教师的教学实施方案。任课教师 应遵循专业人才培养方案制订的培养目标,以教材为蓝本,在熟悉教 材、了解学生的基础上,结合教学实际,提前编写设计好每堂课的全 部教学活动。具体要求如下:

1.每项内容都要认真填写,条理要清晰、内容要准确、格式要 规范。

2."教学课次"指本门课程第几次课(根据实际填 1、2……); "教学时数"指完成本次课所用教学时间,理论课通常以学时数为单 位(一般 2 学时),实践课一般以学时数、天数或周数为单位,具体 结合教学实际填写。

3."教学过程设计"等内容要详细填写,各栏目表格不够可自行 扩充,但要保持表格的完整性。

4. 教案包括封面、说明、首页、正文(根据需要自行复制), 填 写或手写前,应删去红色说明文字,填写字体格式为宋体、黑色; 需使用 A4 纸双面打印(或手写),左侧装订。

5.教案应根据专业技术领域发展、教学要求变化、学生实际水 平,以及教师以往的教学后记、批注等进行补充、修改或重写,以保 持教学内容的先进性、实用性、完整性和可操作性。

6.教案须提前撰写教案,上课时应携带教案,学期结束时送交 教务处存档;教研室要定期检查教师教案。

| 课程名称                                      | PHP网站开发                                                                                                    |  |  |  |  |  |
|-------------------------------------------|----------------------------------------------------------------------------------------------------|--|--|--|--|--|
| 课程类型                                      | 专业技术课程                                                                                                    |  |  |  |  |  |
| 学时分配                                      | 共 56 学时, 其中理论 30 学时, 实践 26 学时。                                                                                                    |  |  |  |  |  |
| 使用教材                                      | 教材名称: PHP 动态网站开发项目实 主 编: 林龙健                                                                                                    |  |  |  |  |  |
| 主要参考<br>资料                                | 教材名称: PHP+MySQL Web 项目实战  主<br>编: 沙旭<br>出 版 社: 北京希望电子出版社    出版日期: 2020年6月                                                                                                    |  |  |  |  |  |
| 首次授课<br>时间                                | 2023年2月9日                                                                                                    |  |  |  |  |  |
| 课<br>程<br>教<br>学<br>目<br>的<br>与<br>要<br>求 | 一、总体目标<br>通过本课程的学习, 使学生掌握 PHP 各方面的知识, 掌握 Web<br>应用程序开发的特点和常用的实现方法, 具备能够针对某一行业进行<br>网站开发、对开源代码进行二次开发的能力, 具备一定的独立网站编<br>程能力。<br>二、具体目标<br>1. 知识目标<br>(1)了解 PHP 的特征及功能, 掌握 PHP 的基础知识和核心技术;<br>(2)掌握 PHP 的安装与配置, 掌握 PHP 的调试方法, 熟悉 PHP<br>在整站程序中的作用;<br>(3) 掌握 PHP 进行 Web 开发的全过程;<br>(4)通过对大量 PHP 开源实例中相关技术点的剖析讲解,使学<br>员了解 PHP 各知识点在 Web 开发中的作用,掌握 PHP 编程技巧;<br>(5) 对实际的网页效果和网站应用程序分析, 熟悉整个网站的<br>设计思路和架构。<br>2. 能力目标<br>(1)能搭建 PHP 开发环境;<br>(2) 会开发简单的动态网页;<br>(3)会对开源代码进行二次开发。 |  |  |  |  |  |
| 备注                                        |                                                                                                    |  |  |  |  |  |

教案(首页)

| 教学课次        | $\mathbf{1}$                                                                                              | 教学<br>时数 | $\overline{2}$ | 教学<br>课型 | ☑理论课 □实训课 □实验课<br>□习题课 □其它 |  |  |
|-------------|----------------------------------------------------------------------------------------------------|----------|----------------|----------|----------------------------|--|--|
| 授课内容        | 动态网站概述                                                                                                    |          |                |          |                            |  |  |
| 教学目的<br>与要求 | 教学目的: 了解静态网页与动态网页的区别;<br>了解 PHP 的执行流程。<br>教学要求:掌握动态网站运行原理。                                                |          |                |          |                            |  |  |
| 教学方法<br>与手段 | 教学方法: LEEPEE 教学法 项目驱动 案例教学<br>手段: 多媒体, 板书                                                                 |          |                |          |                            |  |  |
| 教学重点<br>与难点 | 教学重点: 静态网页和动态网页的区别。<br>教学难点: C/S 架构和 B/S 架构。                                                              |          |                |          |                            |  |  |
|             | 教学<br>内容                                                                                                  |          |                |          |                            |  |  |
|             | 一、引入新课<br>老师提问: 在之前的课程中我们已经学习过《网页设计与制作》<br>相关课程,能够实现基本的网页布局等效果,大家回忆一下当时我<br>们制作新闻类网站时新闻数据是如何显示在页面中的?当需要更新 |          |                |          |                            |  |  |
|             | 新闻时需要如何处理?                                                                                                |          |                |          |                            |  |  |
| 教           | 进一步思考:大家在教务系统中进行技能考试报名时, 报名数据<br>是如何被记录的?查询期末考试成绩时成绩是从何处获取的?                                              |          |                |          |                            |  |  |
| 学           | (学生回答)                                                                                                    |          |                |          |                            |  |  |
| 过           | 老师: 网页有静态网页和动态网页之分, 要想实现与用户的交互<br>功能则必须使用动态网页技术, 本学期我们主要学习 PHP 动态网站                                       |          |                |          |                            |  |  |
| 程           | 开发技术。                                                                                                    |          |                |          |                            |  |  |
| 设           | 二、学习新知<br>1.静态网页与动态网页的基本概念、优点及应用场景                                                                        |          |                |          |                            |  |  |
| 计           | 讲解: 静态网页通常是指使用 HTML、CSS、JavaScript、jQuery<br>等技术编写的网页,扩展名为.html 或.htm。                                    |          |                |          |                            |  |  |
|             | 静态网页适用于更新频率较低的宣传、展示性场景中,主要用                                                                               |          |                |          |                            |  |  |
|             | 于一些固定内容的展示。<br>静态网页的"静"主要指不同的用户在不同的时间访问网页,                                                                |          |                |          |                            |  |  |
|             | 网页的内容都是固定不变的。                                                                                             |          |                |          |                            |  |  |
|             | 静态网页的缺点在于网页内容更新不方便和无法与用户实现交                                                                               |          |                |          |                            |  |  |
|             | 互,但也正是这样的特点使其具有响应速度快、安全性能高、可跨                                                                             |          |                |          |                            |  |  |
|             | 平台等优势。                                                                                                    |          |                |          |                            |  |  |

教案(正文)

动态网页中除了包含静态网页的内容之外还包含一些实现特定 功能的程序代码,这些程序代码可以实现用户与服务端的交互,可 以针对不同用户、不同请求动态生成并显示不同的网页内容。

动态网页的优势主要体现在:交互性、自动更新、可实现个性 化服务

2.静态网页和动态网页的区别:

| 比较项<br>目 | 静态网页                             | 动态网页                                          |
|----------|----------------------------------|-----------------------------------------------|
| 使用技<br>术 | HTML, CSS,<br>JavaScript, jQuery | 在静态网页基础上加入ASP、<br>ASP.Net、PHP、JSP 等动态网<br>页技术 |
| 文件类<br>型 | .html 或.htm                      | .asp. .aspx. .jsp. .php $\frac{25}{7}$        |
| 更新维<br>护 | 需修改源代码,工<br>作量大                  | 数据库做支持, 无需修改页<br>面,更新维护方便                     |
| 交互性      | 交互性差, 用户被<br>动接受                 | 可实现更丰富的功能, 在用户<br>和网站建设者之间实现信息<br>双向交流        |
| 响应速<br>度 | 响应速度快                            | 需在服务器端执行相应程序,<br>进行数据库等操作, 响应速度<br>慢          |

3. 客户端动态技术和服务器端动态技术

讲解:客户端动态技术不需要与服务器进行交互,实现动态功 能的代码往往采用脚本语言形式直接嵌入到网页中。服务器发送给 浏览者后,网页在客户端浏览器上直接响应用户的动作,有些应用 还需要浏览器安装组件支持。常见的客户端动态技术包括 JavaScript、 VBScript、Java Applet、Flash、DHTML 和 ActiveX 等。

服务器端动态技术需要与客户端共同参与。客户通过浏览器发 出页面请求后,服务器根据 URL 携带的参数运行服务器端程序,产 生的结果页面再返回客户端。一般涉及数据库操作的网页(如注册、 登录和查询等)都需要服务器端动态技术程序。动态网页比较注重 交互性,即网页会根据客户的要求和选择而动态改变和响应,将浏 览器作为客户端界面, 这将是今后 Web 发展的趋势。动态网站上主 要是一些页面布局,网页的内容大都存储在数据库中,并可以利用 一定的技术使动态网页内容生成静态网页内容,方便网站的优化。 典型的服务器动态技术有 CGI、ASP/ASP.Net、JSP、PHP 等。 4.PHP 概述 讲解:PHP:"超文本预处理器",是一种通用、开源、HTML

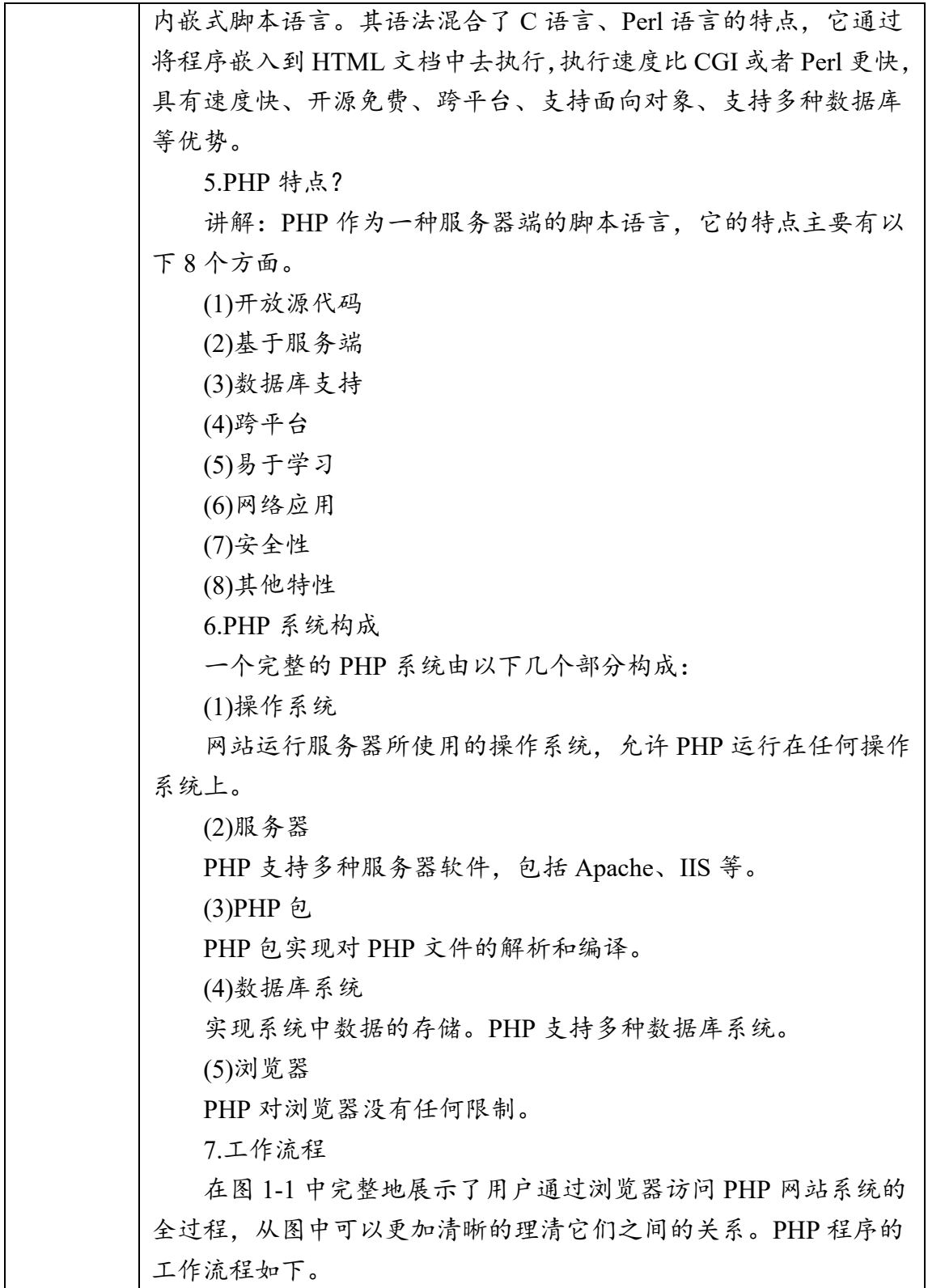

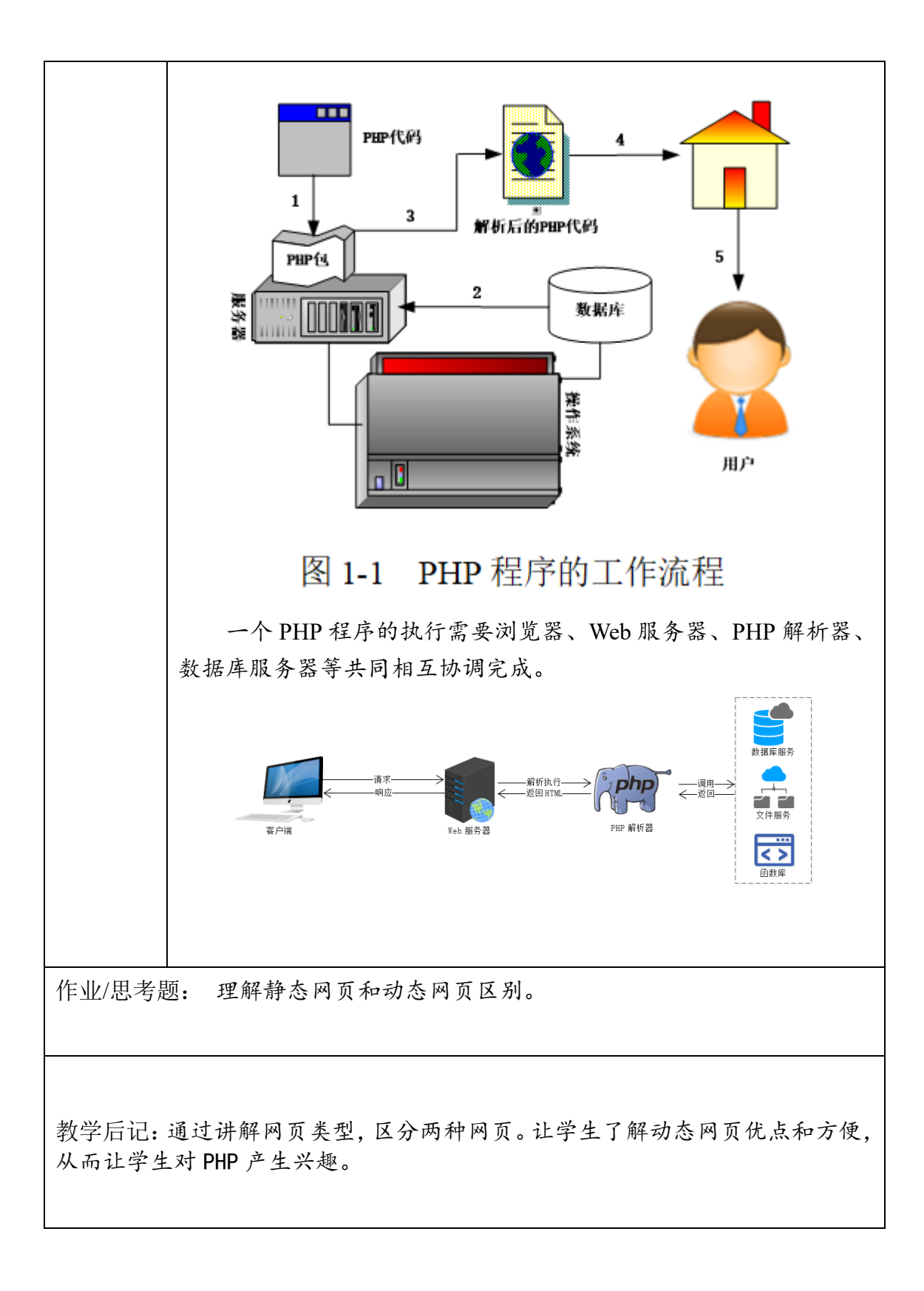

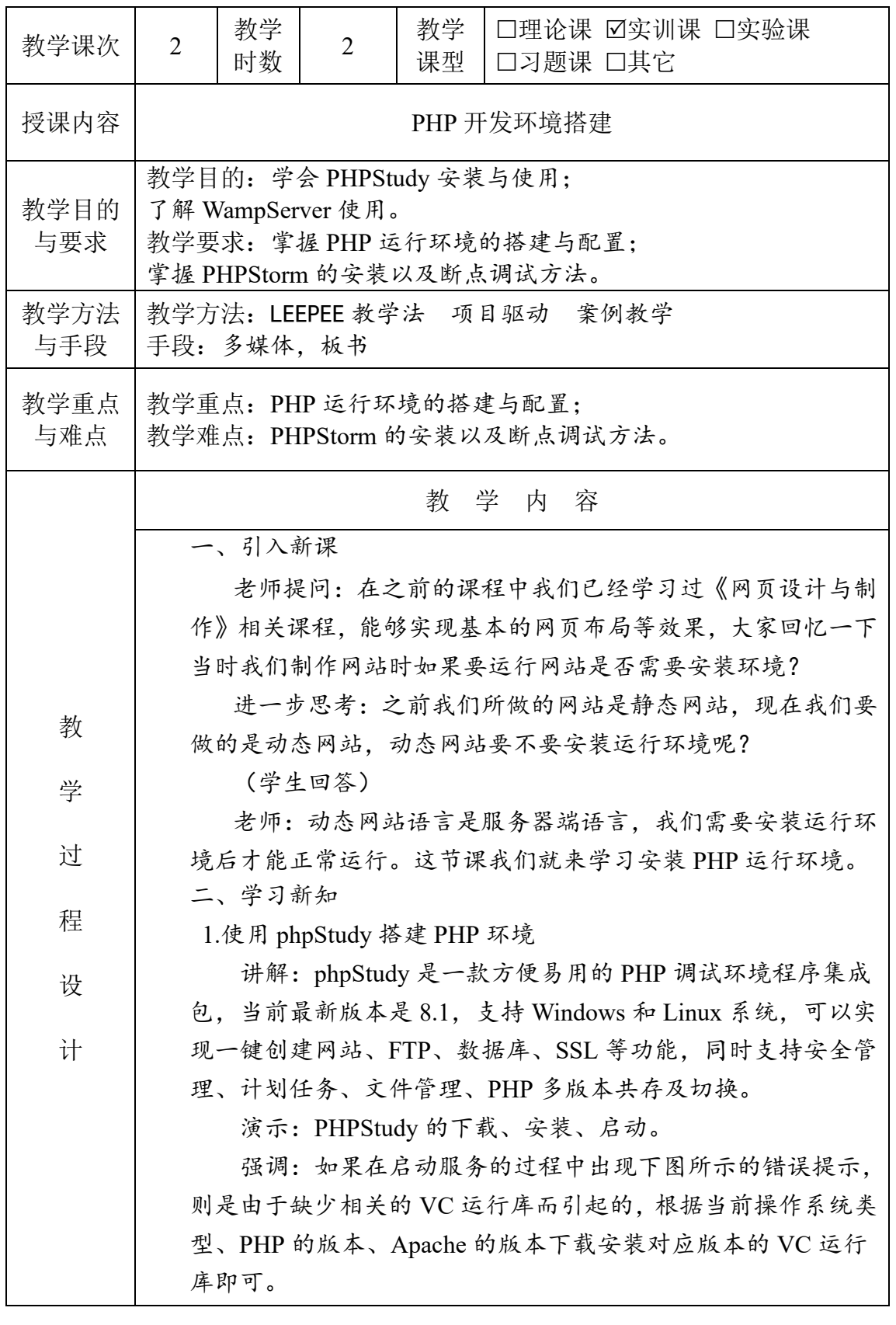

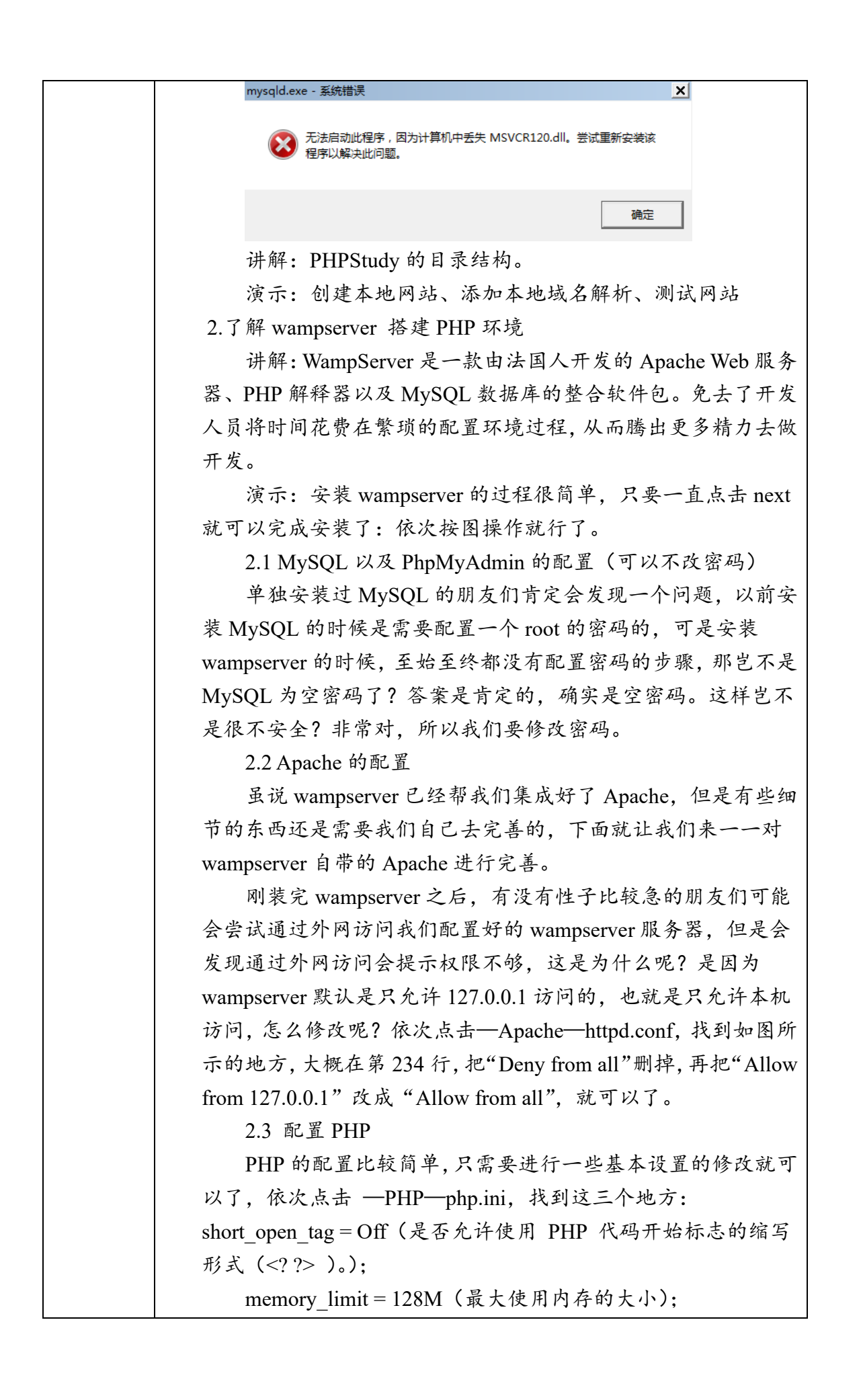

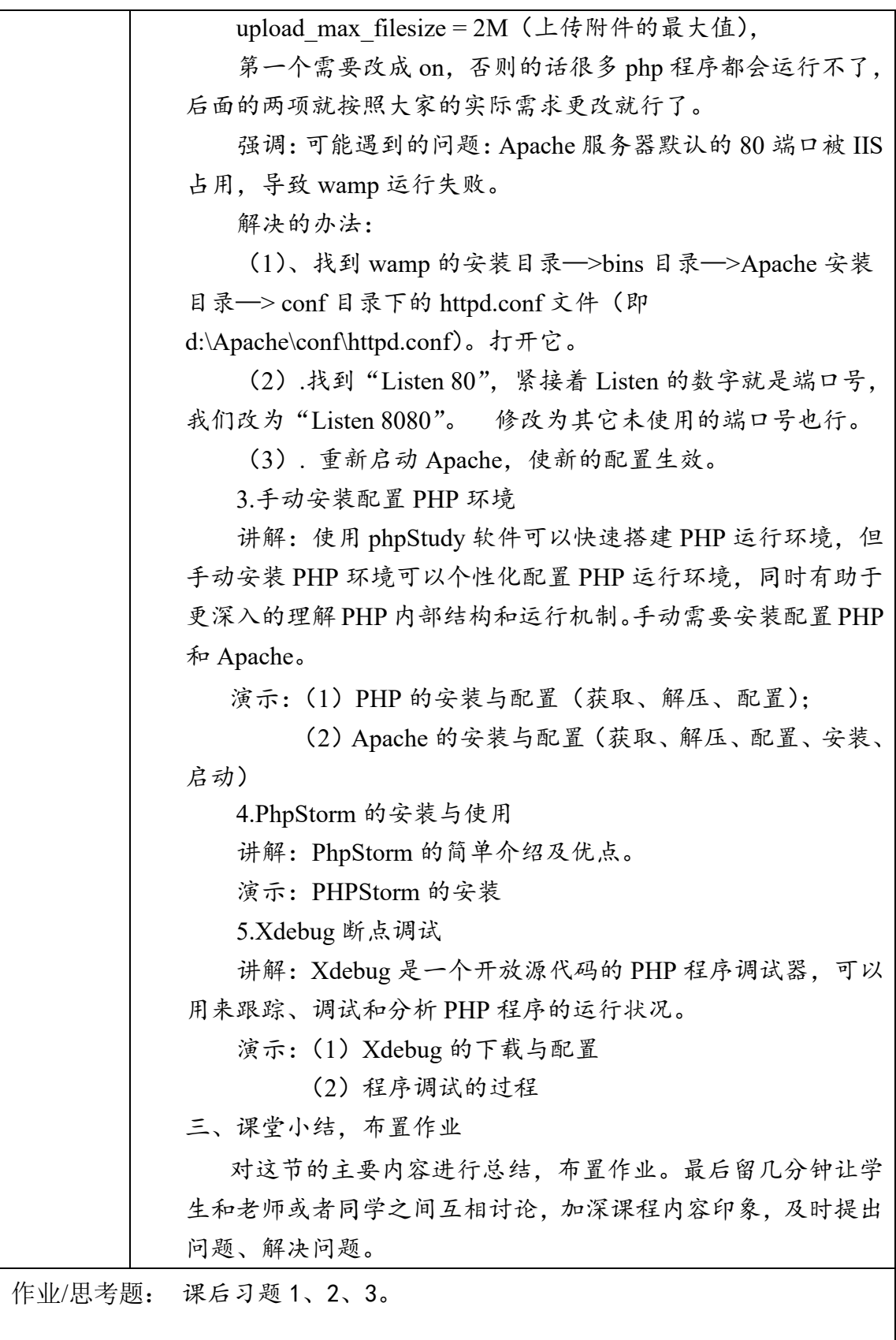

教学后记:主要讲解 PHPStudy 集成环境使用,让学生感受安装 PHP 环境非常简 单。顺便了解 WampServer。

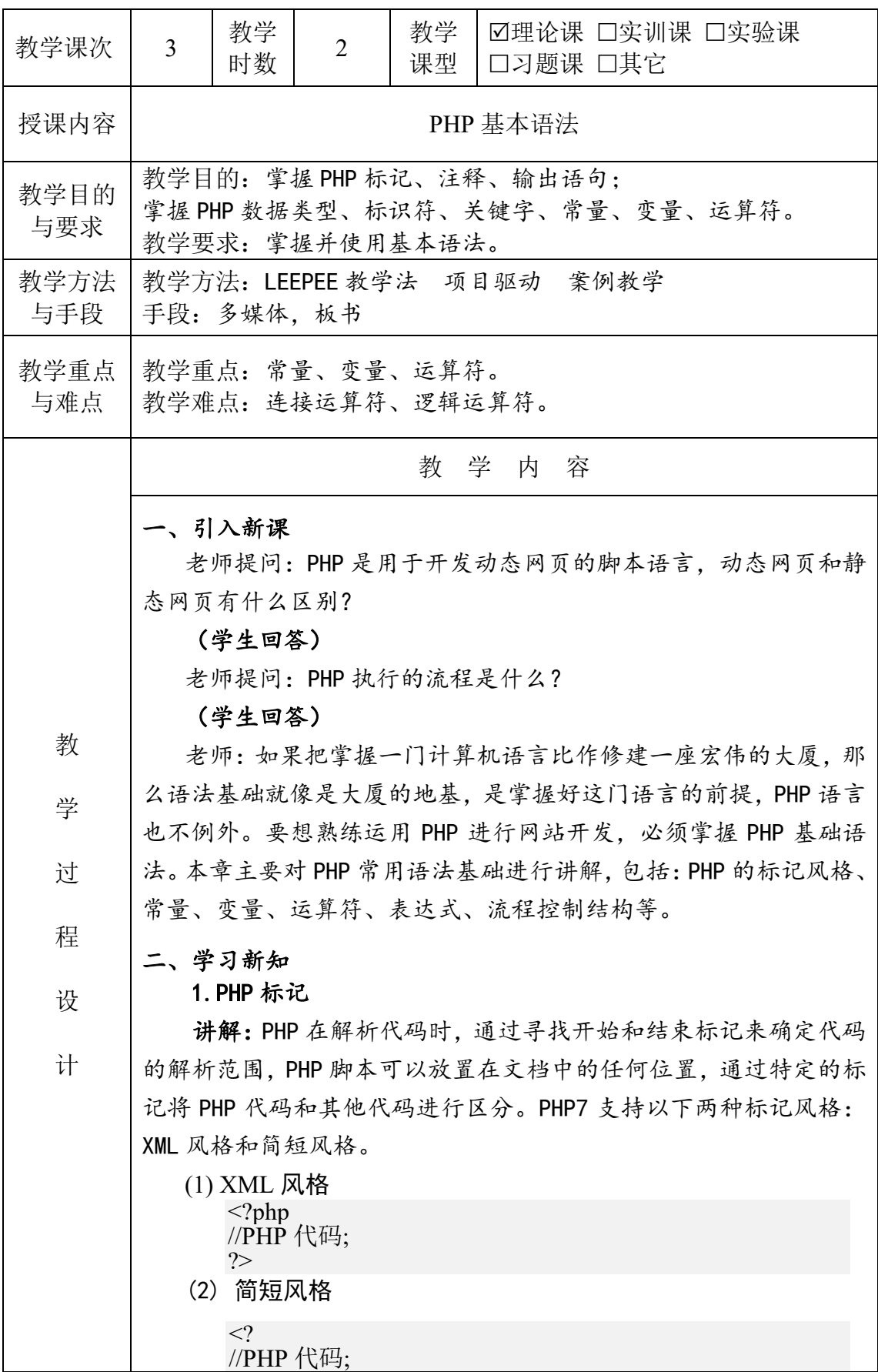

2.PHP 注释

?>

讲解:注释是对代码的解释和说明文字,一般出现在代码的上 方。注释主要对代码的功能、创建者、修改者、时间等内容进行说 明。合理利用注释可以提高代码的可读性。

PHP 注释可以分为单行注释、多行注释和#号注释。

单行注释使用//进行注释。

多行注释使用/\*...\*/进行注释。

#号注释使用#号进行注释。

演示:分别演示三种注释方式,并提示学生们注意相关注意事 项。

3.PHP 输出语句

讲解:PHP 输出语句可以将脚本内容显示在浏览器上,方便用户 查看程序的执行结果。PHP 常用输出语句包括:echo 语句和 print 语句等。

演示:echo 语句、print 语句的用法。

注意: echo 语句在输出多个字符串时, 字符串可以作为多个参 数单独传递,也可以连接在一起并作为单个参数传递。作为多个参 数传递时,参数之间用逗号分隔。

print 语句每次只能输出一个字符串或者变量的值,且总是返回 1。

## 4.数据类型

讲解: 在 PHP 程序中支持 9 种数据类型, 具体又可细分为:

1)4 种标量类型:boolean(布尔型)、integer(整型)、 float/double(浮点型)、string(字符串)。

2)3 种复合类型:array(数组)、object(对象)、callable (可调用)。

3)2 种特殊类型:resource(资源)、NULL(空类型)。PHP 数 据类型划分如图 2-1 所示。

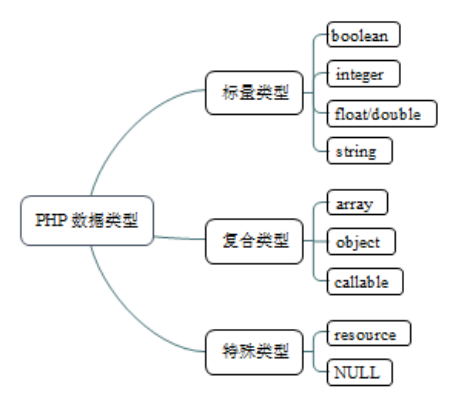

图 2-1 PHP 数据类型 演示:结合代码演示不同数据类型的用法,重点演示布尔型、整 型、浮点型和字符串类型。 5.标识符、关键字 讲解:PHP 中标识符的定义需要遵循以下规则: 1)标识符只能由字母、数字、下划线组成,且不能以数字开头。 2)标识符用作变量、常量或数组的名称时,区分大小写。 3)用作函数名、类名时不区分大小写。 关键字是指 PHP 中一些带有特殊含义的名称,它们是语言结构 的一部分。关键字不可以作为常量名、类名或方法名;关键字可以 作为变量名使用,但为了避免引起歧义,不推荐此种使用。 6.常量、变量 讲解:PHP 使用常量来表示那些在程序执行过程中始终保持不变 的数据。一个常量一旦被定义,就不能再改变或者取消定义。常量 一般采用全大写形式表示,如果常量名称由多个单词构成,采用下 划线对单词进行分隔。 演示:结合例 2-1 和例 2-2 讲解常量的使用。 讲解:PHP 用变量保存那些在程序执行过程中可能发生变化的数 据。为了便于区分每个变量,开发者可以给每个变量起一个简洁明 了、容易记住的名字,也就是"变量名"。 PHP 通过"\$"符号和一个变量名表示变量,变量名遵循上文标 识符的命名规则:由数字、字母、下划线组成,且不能以数字开头。 此外, PHP 变量名一般采用小写字母, 且区分大小写。例如: \$name、 \$ book 都是合法的变量名称。 演示:结合例 2-3 例 2-5 讲解变量的使用。 7.运算符 讲解:PHP 运算符提供对操作数的运算方式,它可以对一个及以

上操作数进行运算,根据运算数的个数可分为一元运算符、二元运 算符和三元运算符。

演示:结合例 2-6~例 2-9 演示字符串运算符、算术运算符、赋 值运算符、递增/递减运算符、比较运算符、条件运算符、逻辑运算 符、位运算符、错误控制运算符的用法,并比较运算符的优先级。

强调: PHP7 新增的太空船运算符、NULL 合并运算符, 错误控制 运算符。

8.类型转换

讲解:不同类型数据之间的自动类型转换和强制类型转换。 演示:结合代码演示不同类型之间的转换。

三、课堂小结,布置作业 对这节的主要内容进行总结,布置作业。最后留几分钟让学生和 老师或者同学之间互相讨论,加深课程内容印象,及时提出问题、 解决问题。

作业/思考题: 课后习题 1、2、3。

教学后记:主要讲解 PHP 基本语法,让学生体验和 C 语言书写区别。

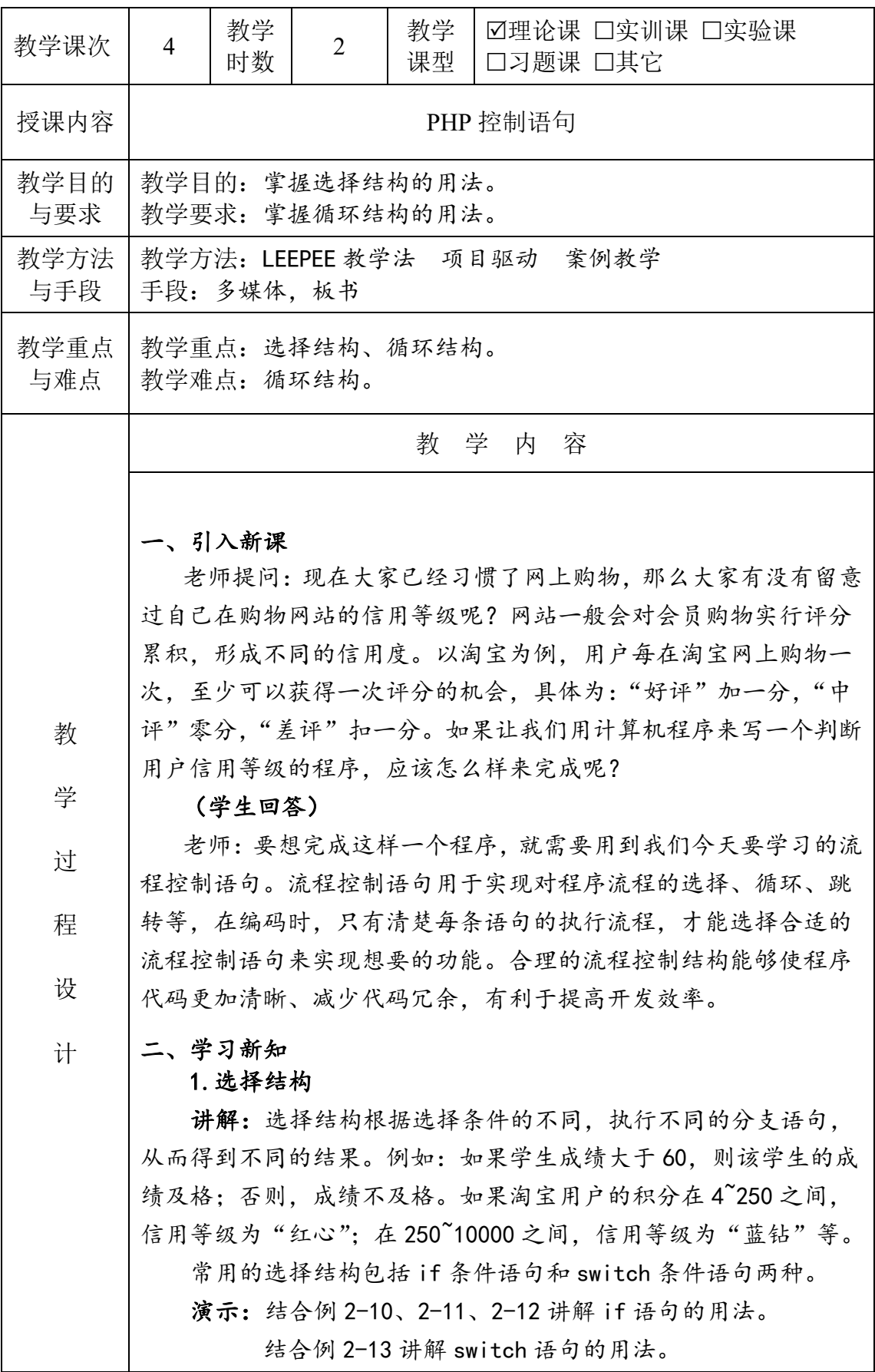

#### 2.循环结构

讲解:对于一些需要反复执行、且有规律的代码,可以采用循 环结构进行编写。循环结构能够使代码结构更加清晰,有效减少重 复代码。

循环结构分为:for 循环结构、while 循环结构 do…while 循环 三种。

演示:结合例 2-14、2-15、2-16 讲解 for 循环的应用。

结合例 2-17 讲解 while 循环的用法。

结合例 2-18 讲解 do…while 循环的用法。

结合例 2-19 讲解 while 循环和 do…while 循环的区别。

3.循环跳出语句

讲解:只要循环条件成立,循环语句便会一直执行下去。如果 希望在循环过程中跳出循环,可以采用循环跳出语句。PHP 循环跳出 语句包括 break 和 continue 两种。

break 语句可以直接跳出 for、while 和 do…while 循环,需要 特别注意的是:当有多层循环嵌套时,break 语句只能跳出离得最近 的一层循环。

continue 语句只能跳出本次循环,并继续进入下一次循环。

演示:结合例 2-20 演示 break 语句的用法。

结合例 2-21 演示 continue 语句的用法。

4. 案例: 打印月历

讲解并演示:首先讲解月历的用处,呈现最终效果。然后,对 案例进行分析,总结实现本效果需要的步骤。最后,按照步骤通过 代码进行实现。

三、课堂小结,布置作业

对这节的主要内容进行总结,布置作业。最后留几分钟让学生和 老师或者同学之间互相讨论,加深课程内容印象,及时提出问题、 解决问题。

作业/思考题: 1、用"\*"输出金字塔形状。2、猜教字游戏。3、取钱币。

教学后记:主要讲解选择结构和循环结构,重点要让学生搞清楚循环嵌套。

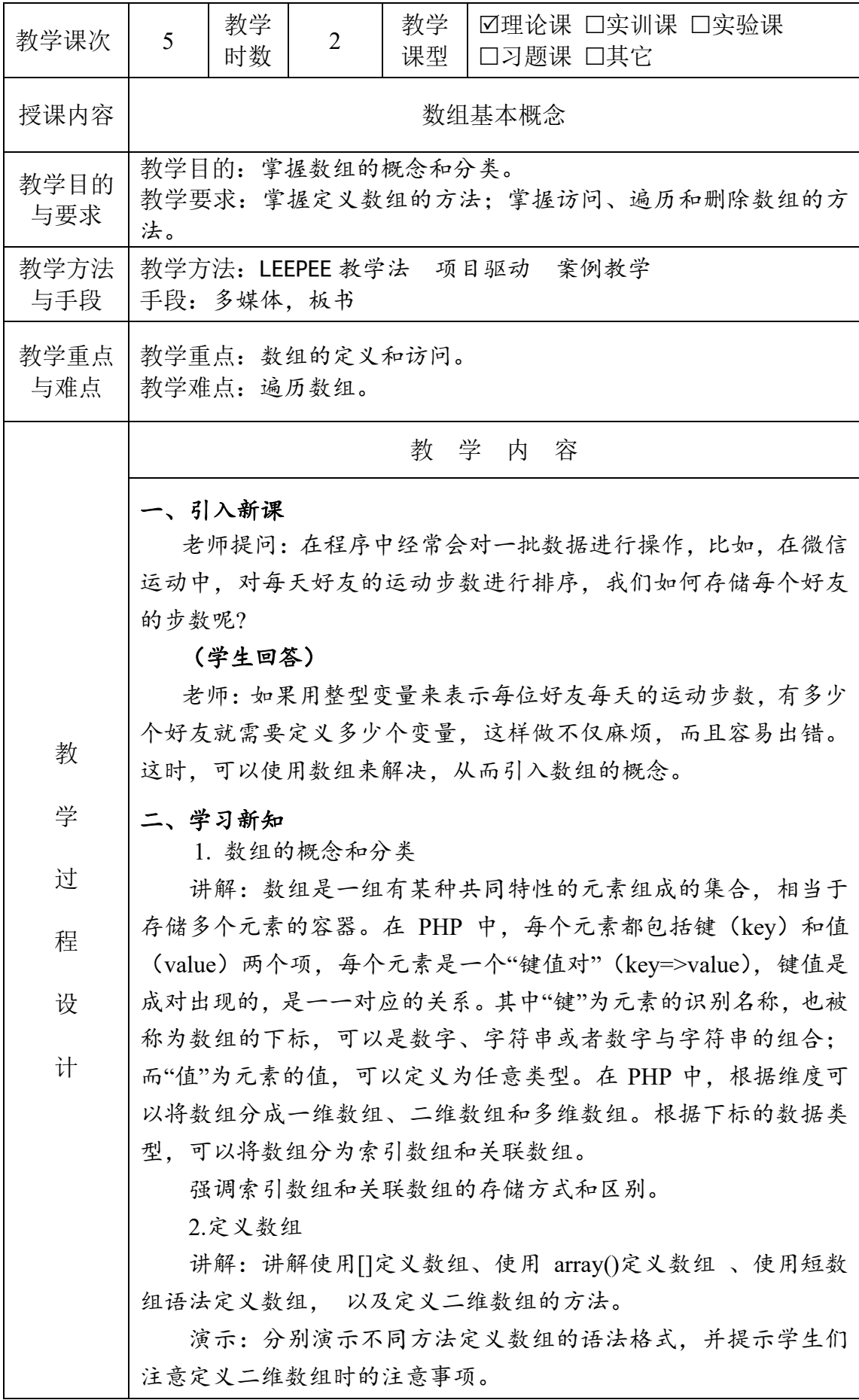

```
3.访问、输出数组
   讲解:访问数组的方式: $数组名[键名],并演示访问数组元素的
方法。
   讲解: 输出数组的两个函数, 分别是 print_r()和 var_dump()。
   强调: print r()和 var dump()的区别。var dump()函数不仅输出
元素的值,而且输出元素的数据类型;print_r()函数只输出元素的值。
   4.遍历数组
   讲解:遍历数组的两种方式。
   第一种:
      foreach (array_expression as $value)
      {
          statement
      } 
   第二种:
      foreach (array expression as \frac{f}{g}key => \frac{f}{g}value)
      {
          statement
      }
   通过例子讲解两种方式遍历数组的区别,在举例演示遍历二维
数组的方法。
      <?php
      \text{Students} = \text{array}('科学 1 班' => array('张亮', '李丽'),
         '科学 2 班' => array('李风', '张森'),
         '科学 3 班' => array('李艳丽', '马良龙')
     ); //定义二
          维数组Sstudents
      foreach ($students as $key => $value) //循环读
          二维数组, Svalue 仍为数组
      {
         echo $key . ':&nbsp&nbsp'; //输出第一
          维度的键名
         foreach ($value as k \gg y) //遍历一维
          数组$value 中的数据
          {
             echo $k . '=>' . $v; //输出一维
          数组的键名和值
             echo '&nbsp'; and a metal and the set of the set of the set of the set of the set of the set of the set of the
          }
         echo '</br>'; ///输出换行
```
 $?$ 5.删除数组

讲解:删除数组元素的方法和删除整个数组的方法,并举例演 示效果。

三、课堂小结,布置作业

对这节的主要内容进行总结,布置作业。最后留几分钟让学生和 老师或者同学之间互相讨论,加深课程内容印象,及时提出问题、 解决问题。

作业/思考题: 构建数组并完成课后习题。

教学后记:不宜讲过于复杂,不然学生不易搞懂。主要讲下一维数组和几个数组 函数即可。

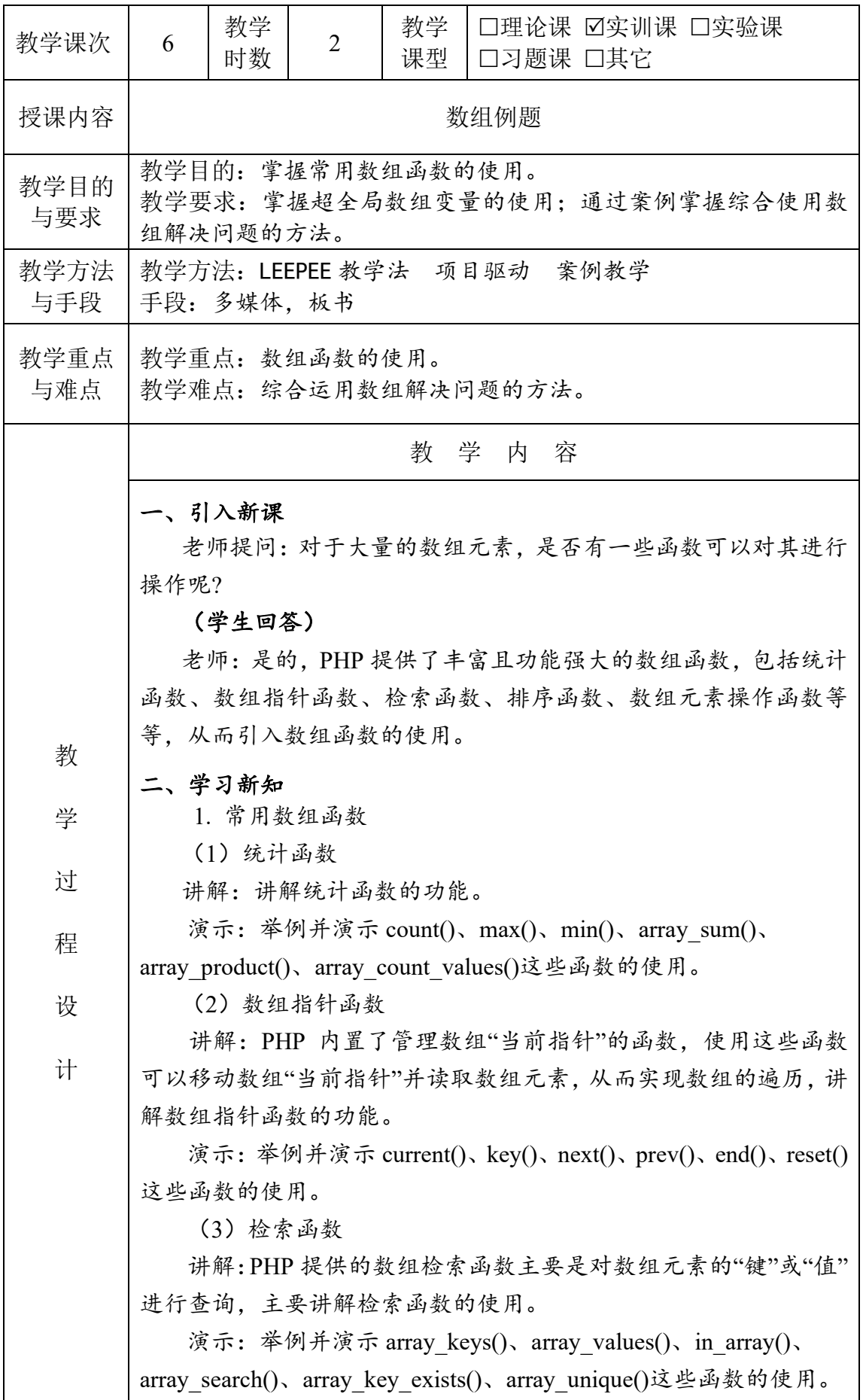

(4)排序函数

讲解:在操作数组时,经常对数组中的元素进行排序,讲解多 种数组排序函数。

演示:举例并演示 sort()、asort()、rsort()、arsort()、ksort()、krsort()、 shuffle()、array\_reverse()这些函数的使用。

(5)数组元素操作函数

讲解:数组元素操作函数的使用。

演示:举例并演示 array\_push()、array\_pop()、array\_unshift()、 array\_shift ()这些函数的使用。

(6)其他函数

讲解:其他函数的使用。

演示:举例并演示 is\_array()、array\_merge()、array\_rand()、range() 这些函数的使用。

2.超全局数组变量

讲解:PHP 提供的预定义数组变量包含了来自 Web 服务器、客 户端、运行环境和用户输入的数据,这些数组非常特别,通常被称 为自动全局变量或者超全局变量。重点讲解\$ GET、\$ POST、 \$\_REQUEST、\$\_SERVER、\$\_ENV、\$\_COOKIE、\$\_SESSION、 \$GLOBALS 中的\$ SERVER, 其他的将在后续章节讲解。

举例:

```
\langle?php
header('content-type:text/html;charset=utf-8');
echo ' 当 前 服 务 器 的 主 机 名 是 :
    $_SERVER['SERVER_NAME'];
echo '\langle br \rangle';
echo ' 客 户 端 连 接 到 主 机 所 使 用 的 端 口 是 : '
    $_SERVER['SERVER_PORT'];
echo '<br/>br/>:
echo ' 脚 本 文 件 的 名 称 是 :
    $_SERVER['SCRIPT_FILENAME'];
echo '<br/>br/>:
echo '当前程序相对路径是: '. $ SERVER['PHP_SELF'];
echo '\langle br \rangle';
echo ' 文 件 存 在 的 位 置 :
    $_SERVER['DOCUMENT_ROOT'];
echo '<br/>br/>:
echo ' 访 问 页 面 时 的 请 求 方 法 :
    $_SERVER['REQUEST_METHOD'];
?>
```

```
3.案例:统计学习时长
 (1)案例呈现:呈现本节案例
 (2)案例分析:分析案例所需要的知识点
 (3)案例实现:讲解案例实现的过程。
   <!DOCTYPE html>
   <html lang="en">
   <head>
        <meta charset="UTF-8">
        <title>Title</title>
        <style>
            /*CSS 代码在此省略,完整代码请参考配套源代
        码*/
        </style>
   </head>

   <table width="600" height="100">
        <th colspan="6">学习时长统计</th>
       <tr><td>学号</td>
           <td>姓名</td>
           <td>班级</td>
           <td>在线学习时间(h)</td>
           <td>线下学习时间(h)</td>
           <td>学习总时间(h)</td>
       \langle tr \rangle <!-- 定义学生数组-->
       \langle?php
        $student = array(array('id' => '20081031', 'name' => '杜云', 'class' => '
        科学 1 班', 'Onlinetime' => 30, 'offlinetime' => 26),
           array('id' => '20081032', 'name' => '王亮', 'class' => '
        科学 1 班', 'Onlinetime' => 28, 'offlinetime' => 30),
           array('id' => '20081033', 'name' => '张凤', 'class' => '
        科学 1 班', 'Onlinetime' => 26, 'offlinetime' => 32),
           array('id' => '20081231', 'name' => '王良', 'class' => '
        科学 2 班', 'Onlinetime' => 36, 'offlinetime' => 20),
           array('id' => '20081232', 'name' => '李军', 'class' => '
        科学 2 班', 'Onlinetime' => 45, 'offlinetime' => 16),
        );
       $sum = 0; 2000 //统计学习总时间
        的变量,初始值为 0
        foreach ($student as $value) { //遍历数组中的每
        一个元素
```
 ?>  $<$ tr $>$  <td><?php echo \$value['id'] ?></td> <td><?php echo \$value['name'] ?></td> <td><?php echo \$value['class'] ?></td> <td><?php echo \$value['Onlinetime'] ?></td> <td><?php echo \$value['offlinetime'] ?></td> <td><?php \$everytime = \$value['Onlinetime'] + \$value['offlinetime']; echo \$everytime; ?></td>  $\langle$ ?php  $\text{Sum} = \text{Sum} + \text{Severytime};$  //\\\\\\\\) 加求和,统计所有学生的总学时 ?>  $\langle tr \rangle$  $\langle$ ?php } ?>  $<$ tr $>$  <td colspan="6"> 合 计 :<?php echo count(\$student) ?>人,总学时:<?php echo \$sum; ?>小时  $\langle t \, \mathrm{d} \rangle$  $\langle tr \rangle$ </table> </body>  $<$ /html $>$ 三、课堂小结,布置作业 对这节的主要内容进行总结,布置作业。最后留几分钟让学生和

老师或者同学之间互相讨论,加深课程内容印象,及时提出问题、 解决问题。

作业/思考题: 课后习题 1、2。

教学后记:不宜讲过于复杂,不然学生不易搞懂。主要讲下一维数组和几个常用 数组函数即可。

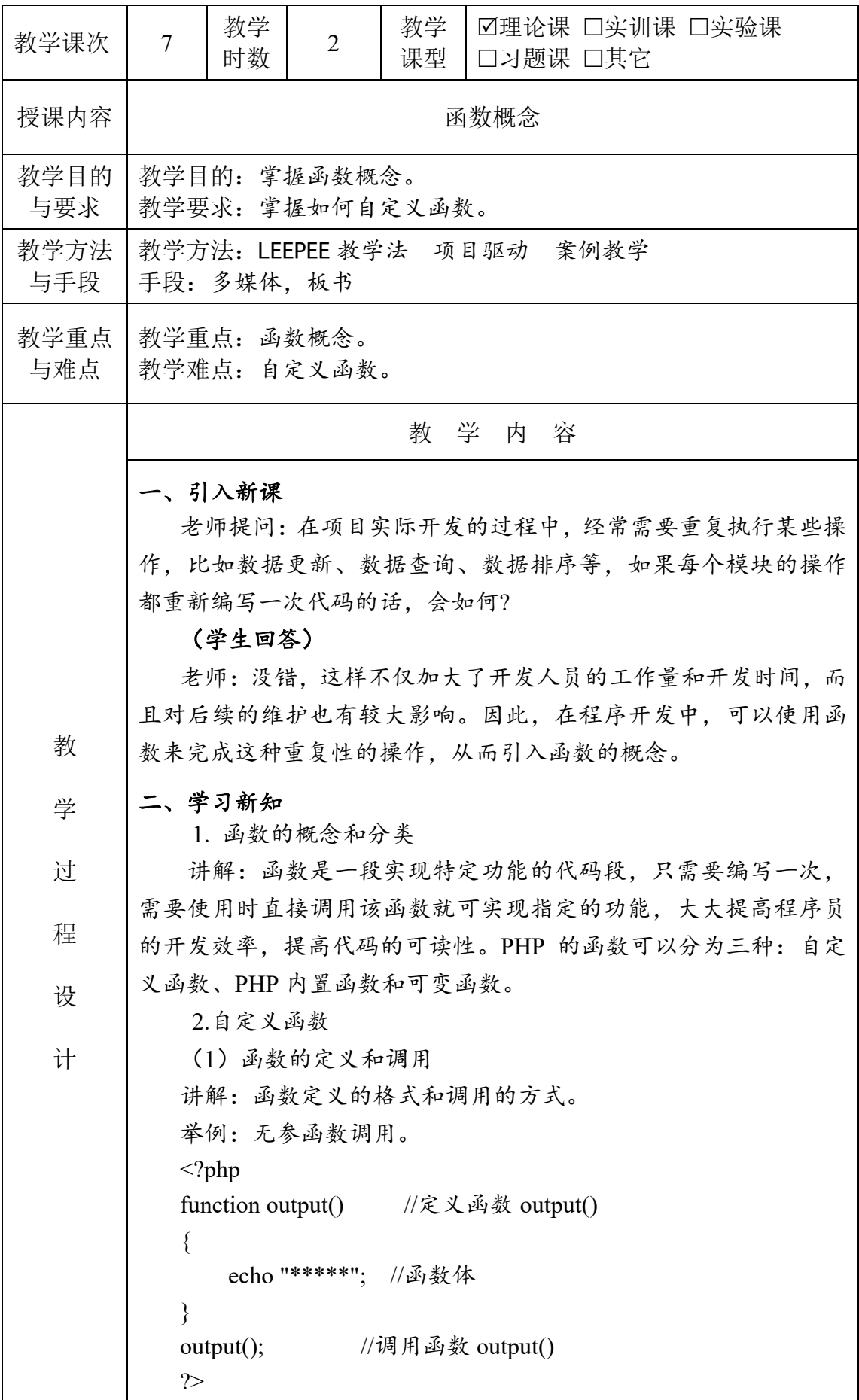

```
举例:有参函数调用。
\langle?php
function introduce($name) //定义函数 introduce ()
\{ echo "我的姓名是:" . $name; //函数体
}
echo introduce('张三'); <br> //调用函数 introduce ()
?>
(2)函数的返回值
讲解、举例、演示:带返回值的函数的调用过程。
(3)函数的参数
讲解:值传递、引用传递和默认值传递的过程。
举例:函数参数值传递。
\langle?php
function autoadd($n) //定义函数 autoadd ()
\{\mathsf{S}_n = \mathsf{S}_n + 1; return $n;
}
\text{Page} = 9;
echo autoadd($age); <br> //调用函数 autoadd ()
echo '<br/>br>':
echo $age;
?>
举例:函数参数引用传递。
<?php
function autoadd(&$n) //定义函数 autoadd ()
\{\mathsf{S}_n = \mathsf{S}_n + 1; return $n;
}
\text{Page} = 9;
echo autoadd($age); <br> //调用函数 autoadd ()
echo '<br/>br>':
echo $age;
?>
举例: 设置函数参数默认值。
\langle?php
function autoadd(\a, \$b = 1) //定义函数 autoadd ()
{
```
 $a = $a + $b;$  return \$a; }  $\text{Page}=9$ ; echo autoadd(\$age, 2); //调用函数 autoadd () echo '<br/>br>': echo autoadd(\$age); <br> //调用函数 autoadd () echo '<br/>br>': echo \$age; ?> (4)变量的作用域 讲解:举例讲解局部变量与全局变量的区别。 (5)嵌套调用和递归调用 讲解:举例讲解嵌套调用和递归调用的含义和执行过程。 3.可变函数和匿名函数 讲解:可变函数和匿名函数的含义,通过例题讲解其使用方法和 执行过程。 三、课堂小结,布置作业 对这节的主要内容进行总结,布置作业。最后留几分钟让学生和 老师或者同学之间互相讨论,加深课程内容印象,及时提出问题、 解决问题。 作业/思考题: 自定义求和函数。 教学后记:主要讲解函数概念,如何自定义。重点解释清楚在什么情况下要自定

义函数,以及函数的形参和实参。

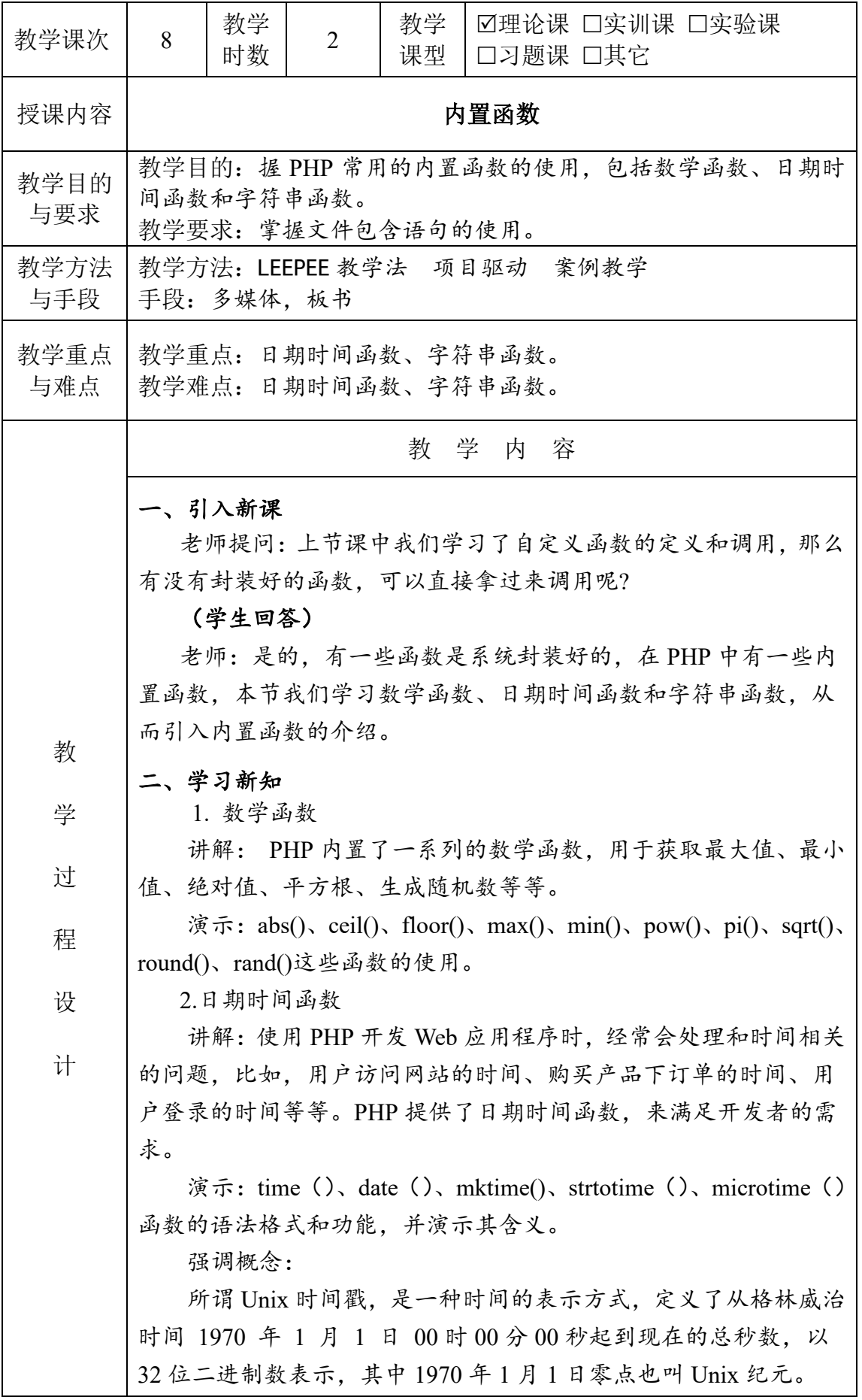

```
重点讲解例子:商品秒杀倒计时。
      \langle?php
      date_default_timezone_set('PRC');
      //秒杀的开始时间,以字符串存放到变量$starttimestr 中
      \text{S}starttimestr = '2020-4-14 12:00:00';
      //秒杀的结束时间,以字符串存放到变量$endtimestr 中
      \text{Sendtimestr} = 2020 - 4 - 14 \cdot 12:15:00'.//将存放开始时间的字符串变量$starttimestr 转换成时间
          戳,存放到变量$starttime 中
      $start time = strtotime($start timestamp);//将存放结束时间的字符串变量$endtimestr 转换成时间
            戳,存放到变量$endtime 中
      $endtime = strtotime($endtimestr);
      //获得当前时间,存放到变量$nowtime 中
      $nowtime = time;
      //如果当前时间小于秒杀活动的开始时间,提示活动还未开
          始
      if ($nowtime \leq $starttime) {
          die("活动还没开始,活动时间是: {$starttimestr}至
          {$endtimestr}");
      }
      //如果当前时间小于等于秒杀活动的结束时间,计算剩余的
          时间
      if ($endtime \ge $nowtime) {
           $lefttime = $endtime - $nowtime; //计算实际剩下的
          时间(秒)
          \left| \text{Leftmin} = \text{intval}(\text{Selftime} / 60) \right|;
          \text{Selftsec} = \text{Selfttime } \% 60; echo '活动还剩' . $leftmin . '分' . $leftsec . '秒';
      }
      //如果当前时间大于秒杀活动的结束时间,提示活动已经结
          束
      else {
          \text{Selftime} = 0;
          die('活动已经结束!');
      }
      ?>
   3.字符串函数
   讲解:
   在实际的程序开发中,经常需要对字符串进行处理,PHP 提供
了丰富的字符串函数,比如获取字符串的长度、去掉字符串首尾空
格、分割字符串等等。
```

```
演示:strlen()、substr()、strcmp()、strstr()、substr_count()、
         str ireplace (), ltrim (), rtrim (), trim (), explode (), implode
          ()、strrev()、str repeat()、strrchr()等函数的功能和含义。
             4.PHP 文件包含语句
            讲解:include 语句与 require 语句的含义、使用和区别。
            演示:include 语句和 require 语句的使用。
            5.案例讲解:随机验证码的生成
             (1)案例呈现:显示案例的最终效果。
             (2)案例分析:分析案例所用的知识点。
             (3)案例实现:讲解并演示案例实现的过程。
                \langle?php
               function RandNum($length)
                {
                   a = range('a', 'z');$b = range('A', 'Z');c = range(0, 9);\text{Sarr} = \text{array~merge}(\text{Sa}, \text{sb}, \text{Sc}); $n=count($arr);
                   $str=":
                   for(\sin^{-1}; \sin^{-1}); \sin^{-1}\left\{\begin{array}{c} \end{array}\right.$str=\s{Sarr}[rand(0, $n-1)];
                 }
                    return $str;
                }
               echo RandNum(5); 
                ?>
         三、课堂小结,布置作业
            对这节的主要内容进行总结,布置作业。最后留几分钟让学生和
         老师或者同学之间互相讨论,加深课程内容印象,及时提出问题、
         解决问题。
作业/思考题: 课后习题。
教学后记:解释清楚什么是时间戳,它的作用,在什么时候要用到它。
```
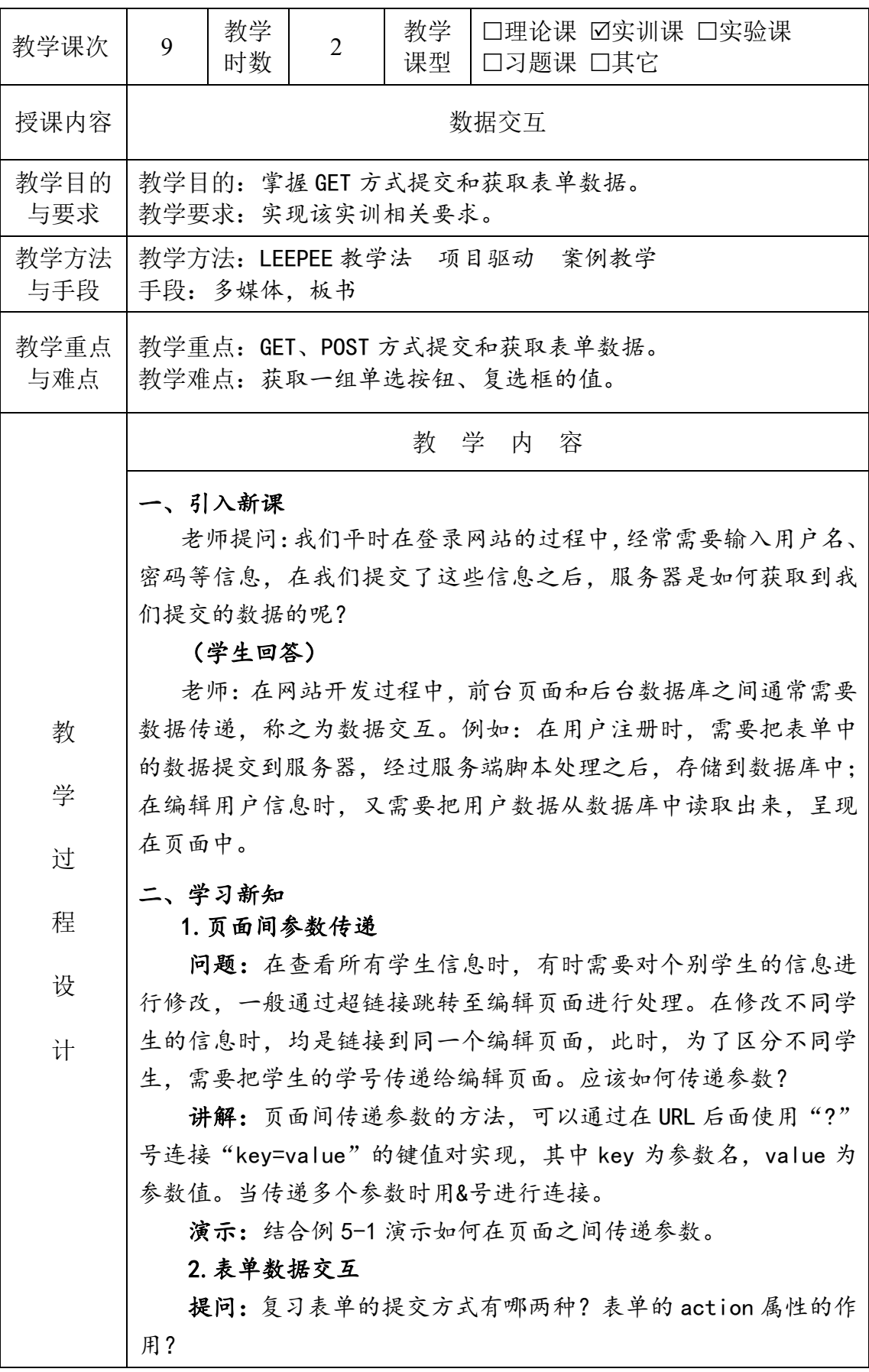

#### (学生回答)

讲解:当表单以 GET 方式发送数据时,表单数据以键值对的形 式附加在 URL 后面发送给服务器, 服务端通过超全局变量\$ GET 读取 数据。

演示:结合例 5-2、5-3 演示表单以 get 请求方式发生数据时, 服务器获取表单数据的方法。分别讲解表单获取单个数据和多个数 据的方式。

讲解:当表单以 POST 方式向服务端发送数据时,PHP 通过超全 局变量\$POST 来获取表单提交的数据。

演示:结合例 5-4 演示表单以 post 请求方式发生数据时, 服务 器获取表单数据的方法。

通过例 5-5 演示服务器获取复选框数据的方法。

### 3.案例:考试答题

讲解:无纸化办公以快捷方便、省时省力、成本低、效率高等优 点得到各界人士的青睐。对于一些客观题目,在线考试答题是一个 非常好的考试方式,它不仅可以实现自动阅卷,还能对考试结果进 行精准分析。

演示考试答题的页面运行效果,并分析考试答题需要实现的功 能:

1)显示考试答题页面。

2)通过 PHP 脚本获取用户提交的选项。

3)在页面显示用户提交的选项。

#### 总结实现考试答题的步骤:

1)创建考试答题页面,设置每个选项的 name 值。

2) 给表单添加提交动作,单击"交卷"按钮跳转到 PHP 处理页 面。

3)利用 PHP 脚本获取用户提交的选项,并显示在页面中。

演示:按照实现步骤依次进行演示,特别注意选项值的设置, 以及为什么要这么设置。

# 三、课堂小结,布置作业

对这节的主要内容进行总结,布置作业。最后留几分钟让学生和 老师或者同学之间互相讨论,加深课程内容印象,及时提出问题、 解决问题。

作业/思考题: 完成实训报告一。

教学后记: 授课时根据学生对表单掌握情况,建议在把详细表单讲解一下。

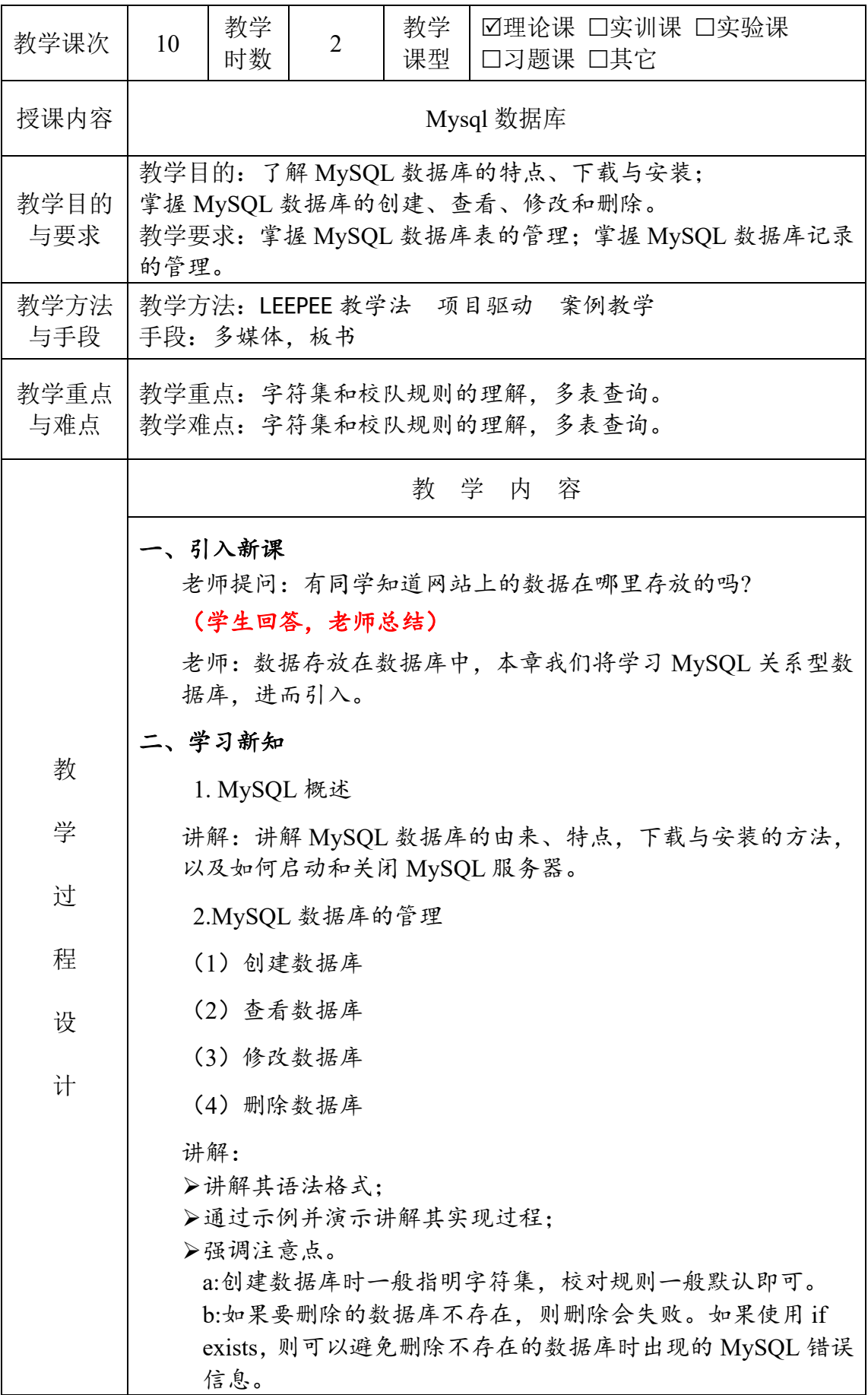

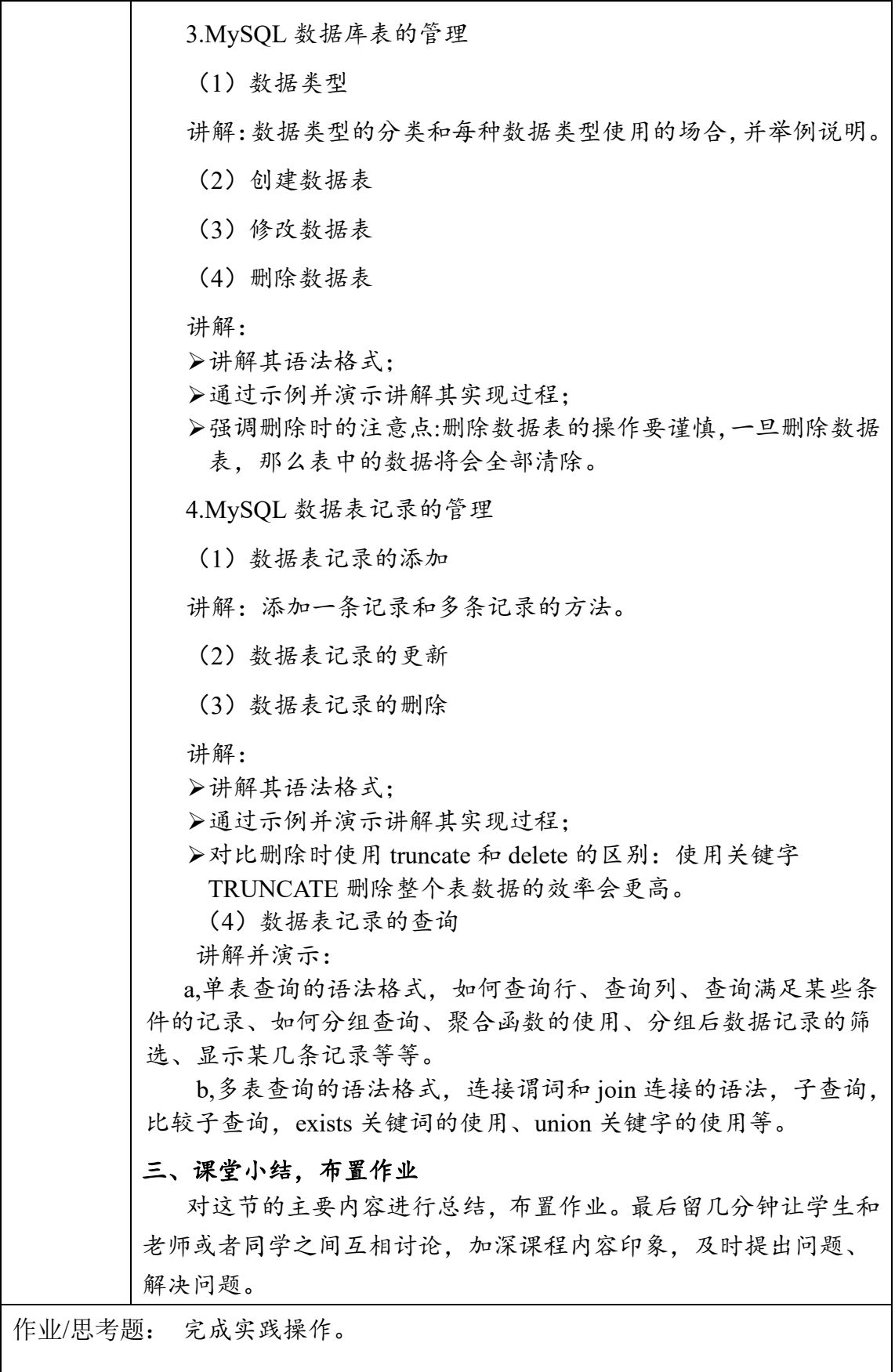

教学后记:数据库知识,后面还有课程单独学习,本课主要讲解 MySql 基本使用。

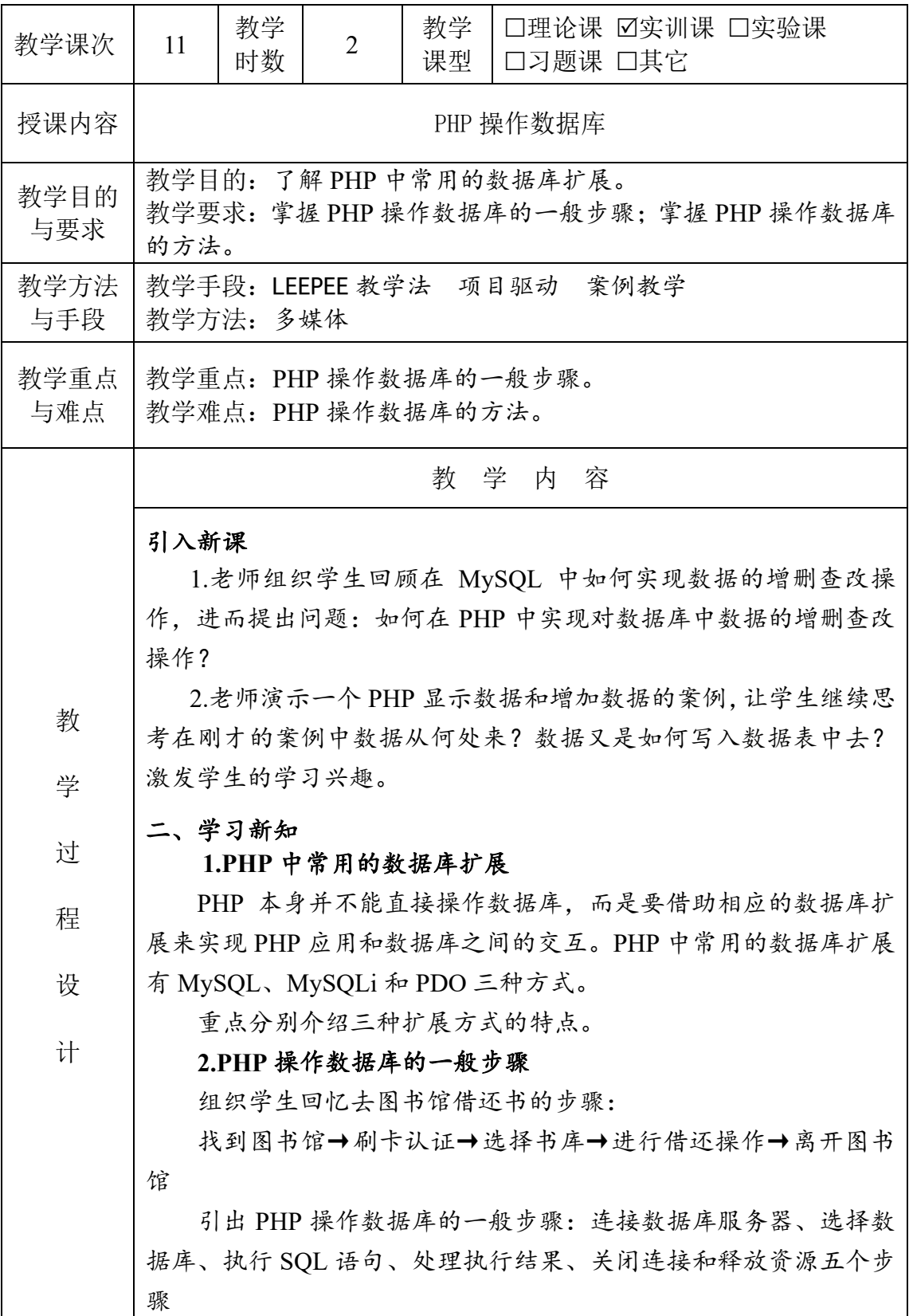

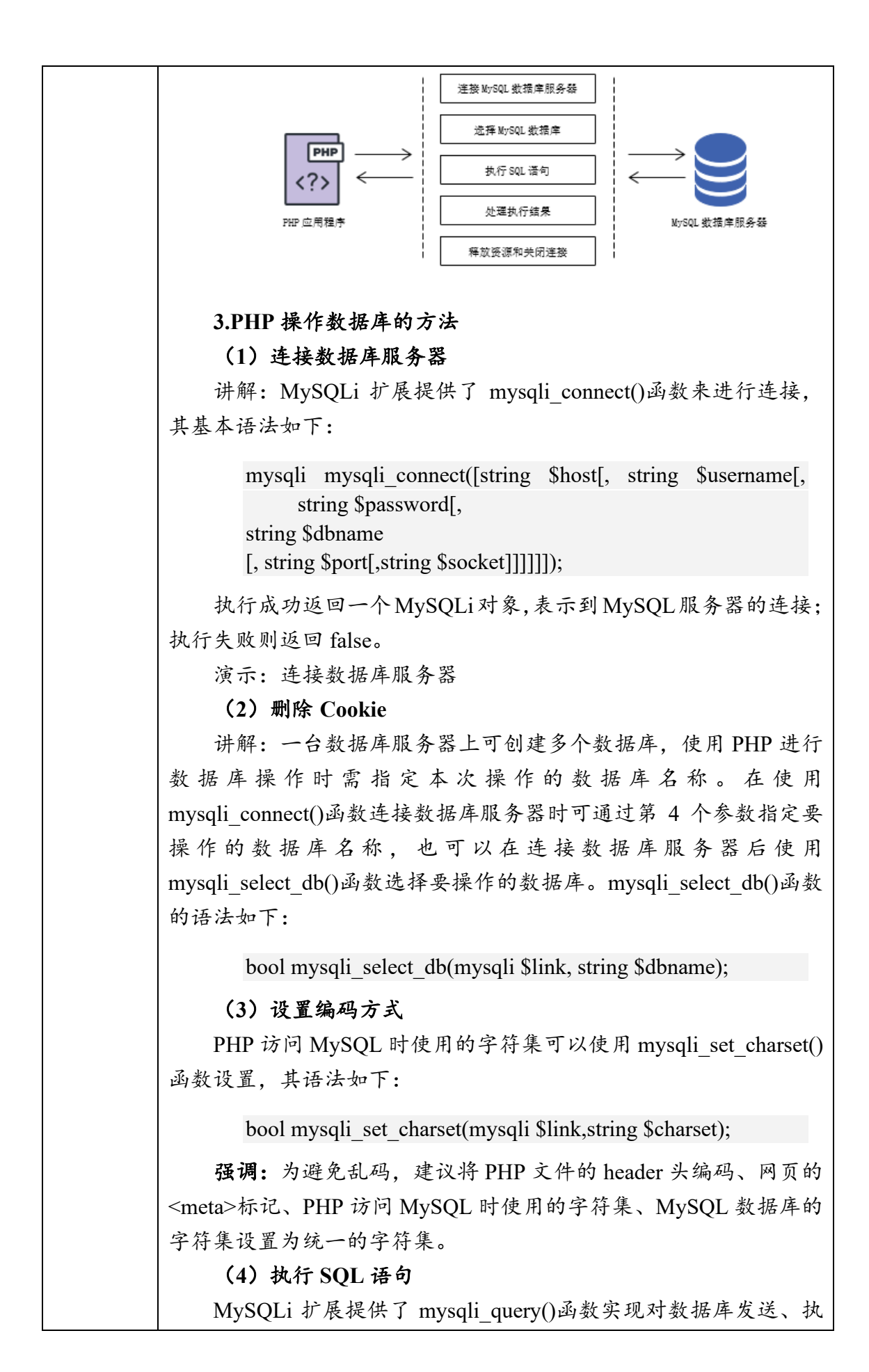
行 SQL 语句。其语法如下:

mixed mysqliquery(mysqli \$link,string \$query[,int \$resultmode]);

# (**5**)读取结果集

讲解: mysqli query() 函数执行查询类 SQL 语句返回的 mysqli\_result 对象不能直接被使用,需要将对象中的数据取出保存在 数组中才能在页面中进行输出显示。MySQLi 扩展提供的处理结果集 的 函 数 有 mysqli fetch assoc() 、 mysqli fetch row() 、 mysqli fetch array()、mysqli fetch object()、mysqli fetch all()。

演示:例 7-1 比较读取结果集的几种方法

# (**6**)释放资源和关闭连接

mysqli\_free\_result()函数用于关闭结果集对象, 以释放系统资源, 其语法如下:

void mysqli free result(resource \$result)

mysqli\_close()函数用于断开与 MySQL 数据库服务器的连接,其 语法如下:

bool mysqli\_close(mysqli \$link)

三、课堂小结,布置作业

对这节的主要内容进行总结,布置作业。最后留几分钟让学生和 老师或者同学之间互相讨论,加深课程内容印象,及时提出问题、 解决问题。

作业/思考题: 完成实训日志二。

教学后记:重点解释清楚连接数据库、从数据库中调出一个表、从表中调出一条 记录。一定要让学生搞懂,可以重复讲解。

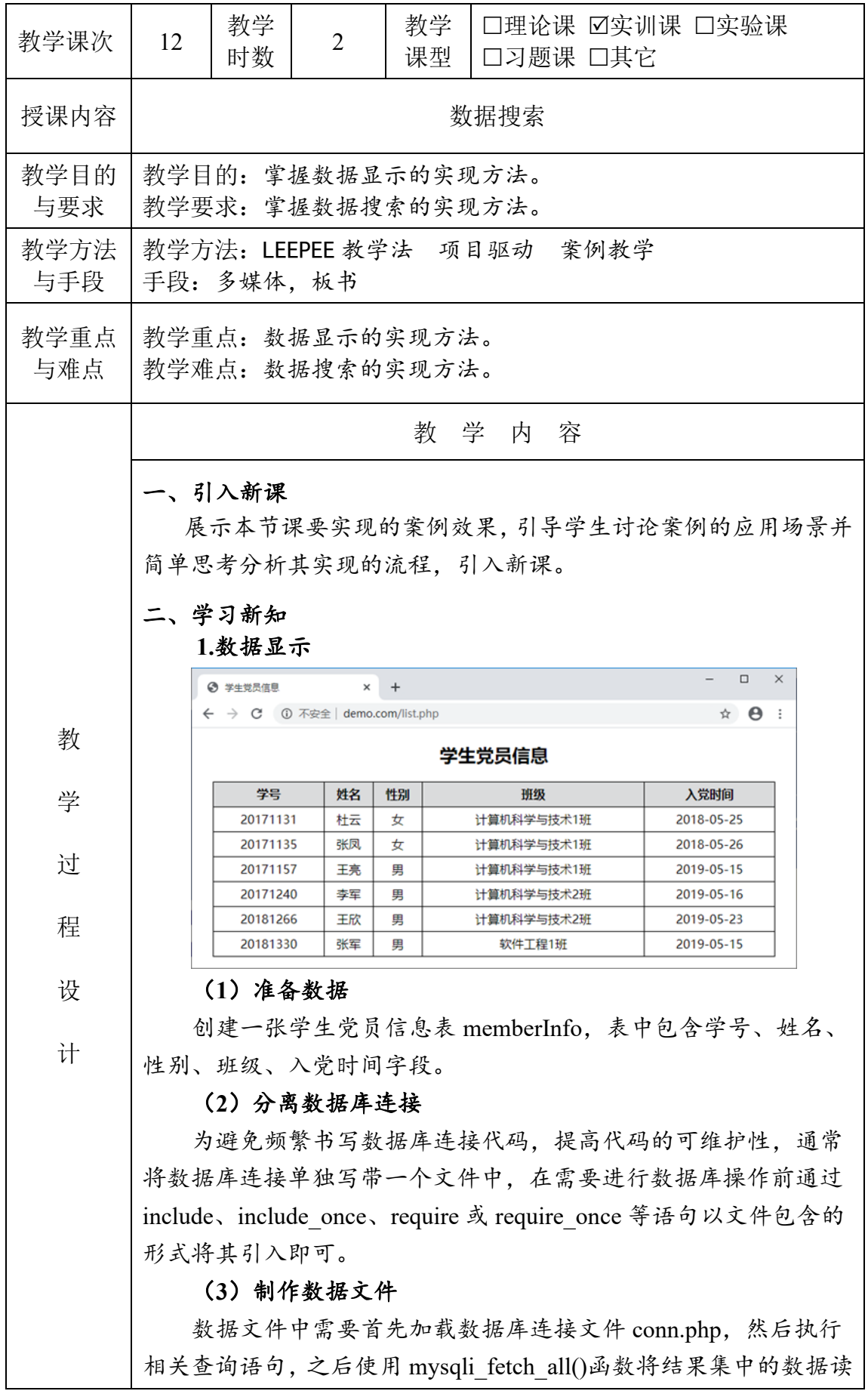

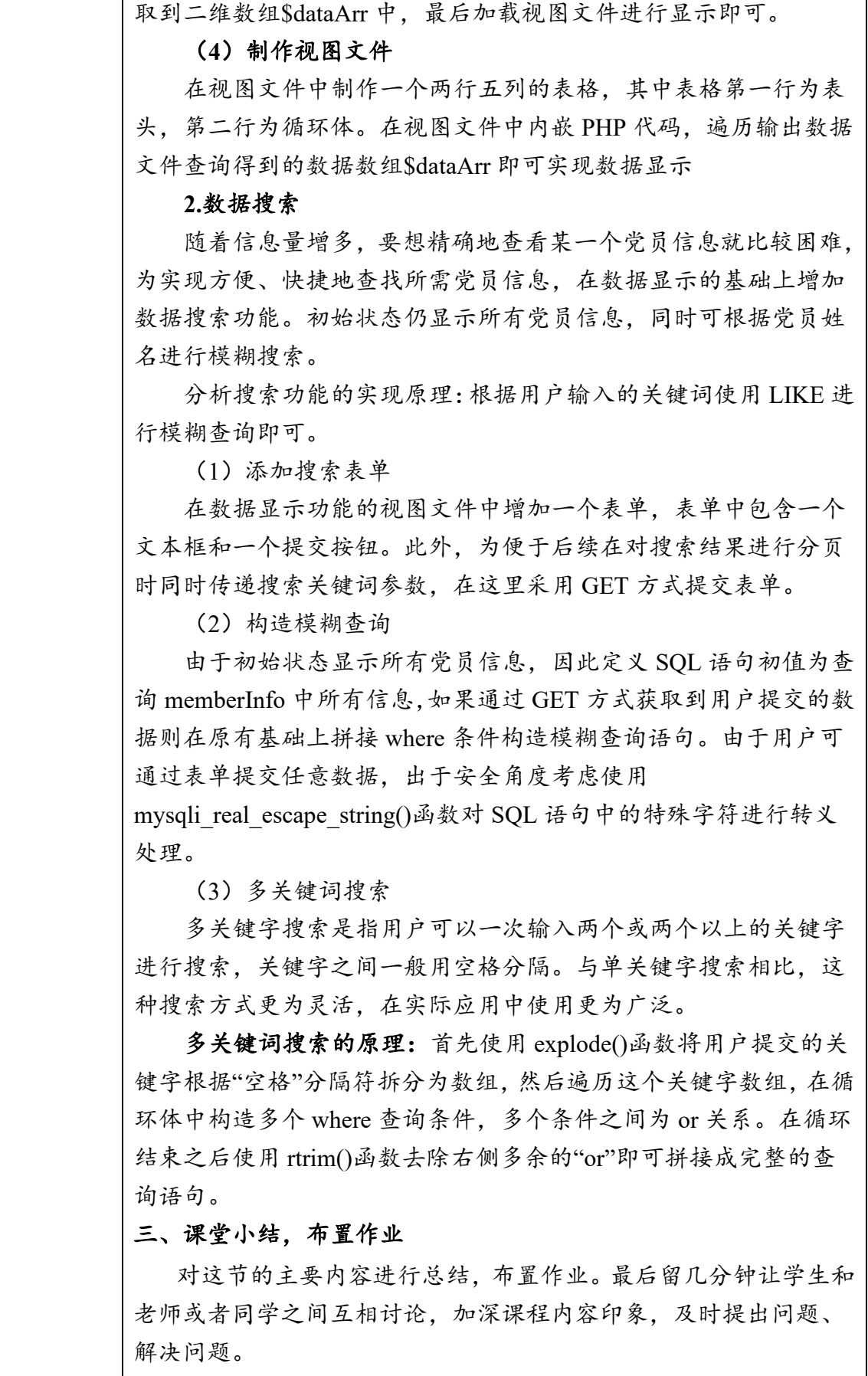

作业/思考题: 完成上课实践。

教学后记:主要介绍数据库的搜索,主要说下搜索为什么要用 GET 来提交。学生 在分页搜索上,有点不理解,后面可多说明一下。

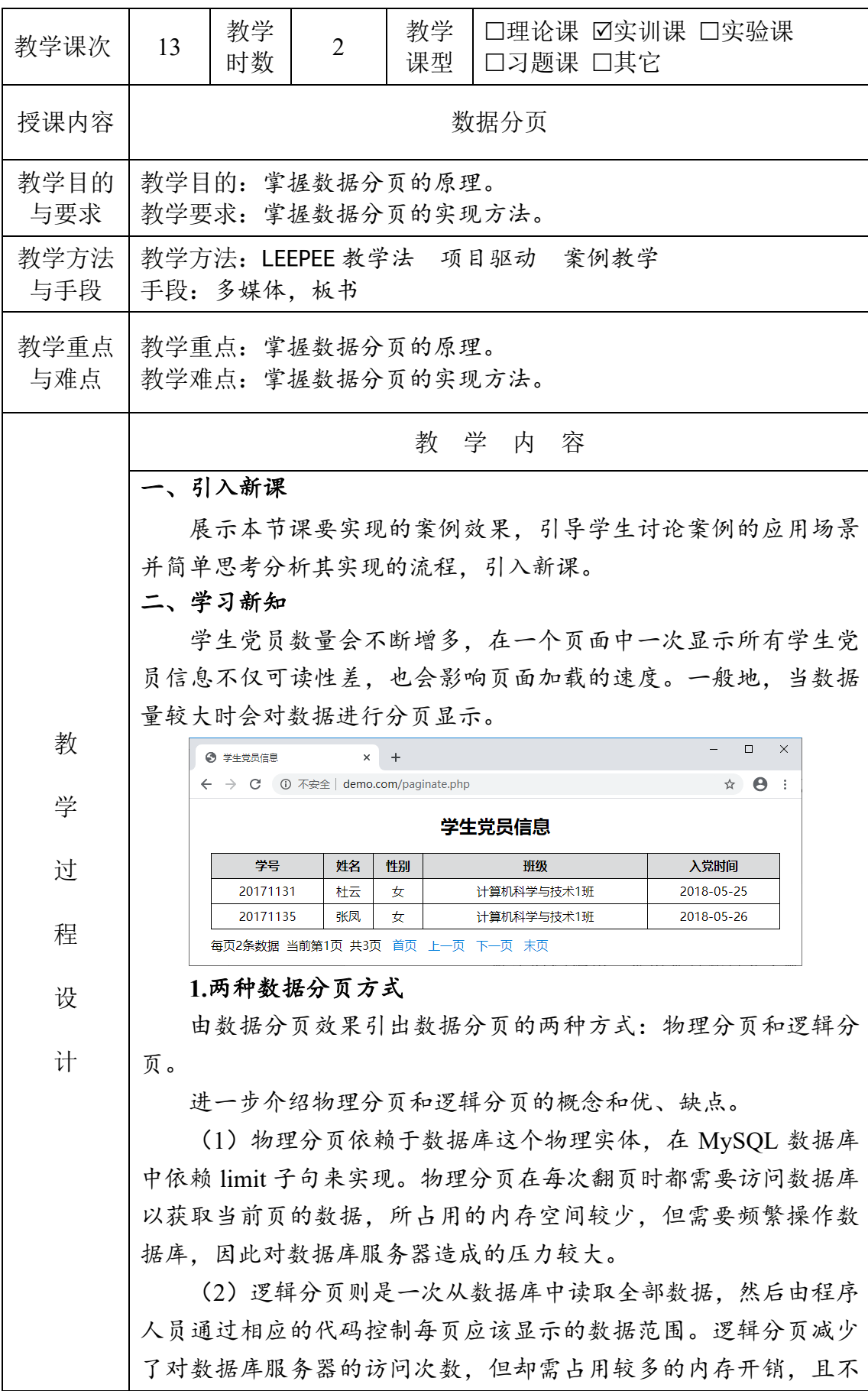

能实时反映出数据库中的最新数据变化,适合数据量较小且数据变 化频率较低的场合。

## **2.**分页的原理

借助 LIMIT 子句可用于强制 SELECT 语句返回指定的记录数。

在 LIMIT 子句中需要确定偏移量和记录数, 记录数由每页显示 的数据量来确定,偏移量和当前的页数有关,偏移量 offset=(page-1)\*pageSize,因此只需要确定当前是第几页即可实现数 据分页,而页码可在浏览数据时通过 GET 方式传递。

**3.**实现数据分页

1)定义每页显示的记录数;

2)查询数据表中的总记录数,将总记录数除以每页显示的记录 数并向上取整得到总页码:

3)对传入的页码进行最大、最小临界值验证,判断页码的合法 性;

4)计算当前页读取数据的偏移量;

5) 执行带有 LIMIT 子句的 SQL 语句并处理结果集;

6)加载视图文件进行显示。

演示:数据分页的实现

**4.** 查询参数的处理

演示:根据以上讲解对搜索结果进行分页,在翻页时出现所有 的数据而并非搜索结果的第二页数据,组织学生思考出现这种情况 的原因是什么?

教师总结:由于在翻页时没有传递搜索的关键词导致搜索关键 词丢失,故显示的是对所有数据的分页结果。

教师提问:如何在翻页的同时传递查询参数?

讲解: 在处理这类查询参数时, 首先通过\$ GET 来获取所有的 GET 传值, 在得到的数组\$params 中包含了当前的页码参数 page 和 其他参数,由于翻页时需传递新的 page 参数, 故使用 unset()函数删 除\$params 中的原有 page 参数, 然后使用 http\_build\_query()函数将数 组Sdata 生成为一个经过 URL encode 的请求字符串, 最后再拼接上 新的 page 参数值。

演示:对搜索结果进行分页

**5.**对分页导航进行优化

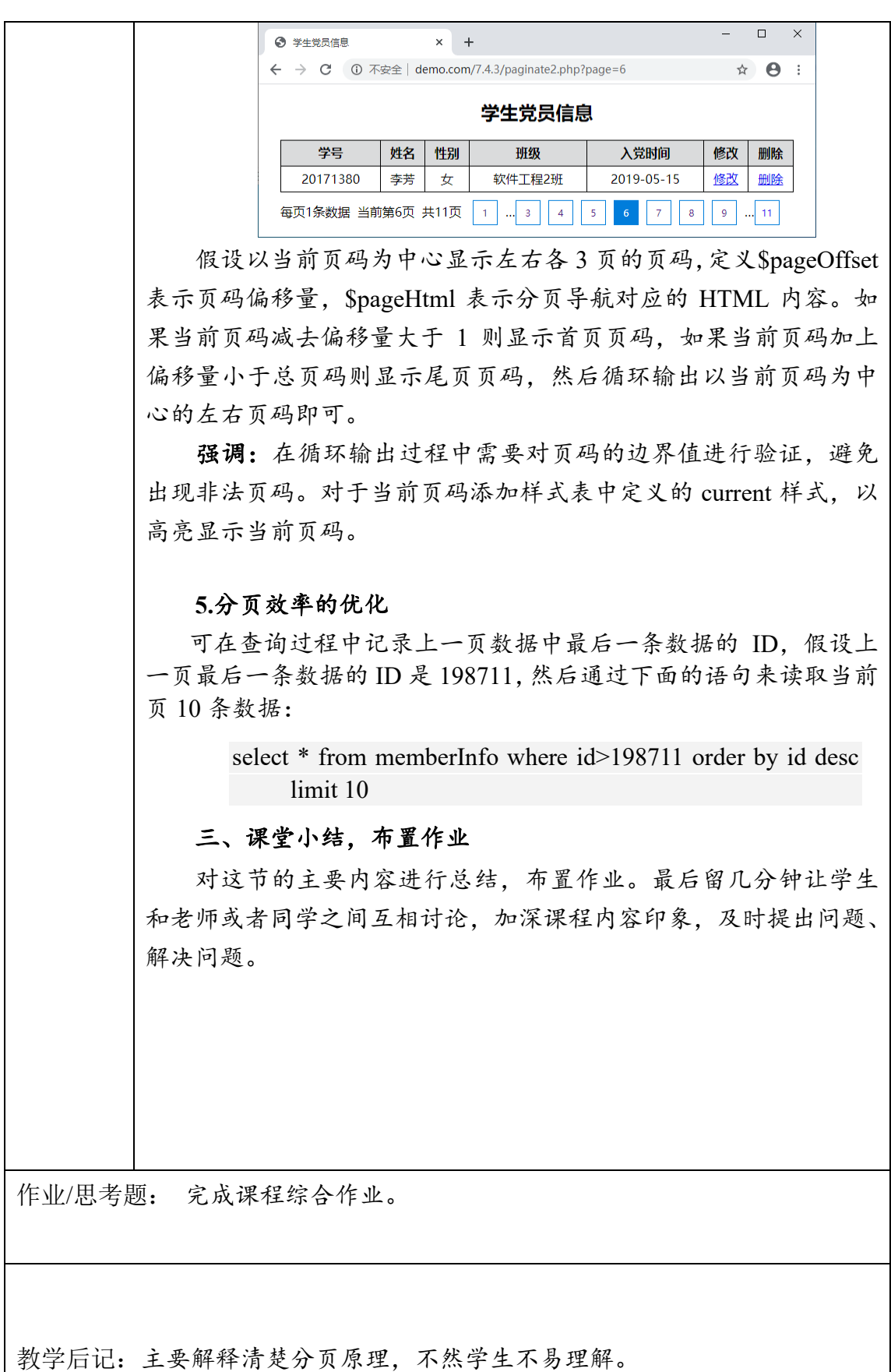

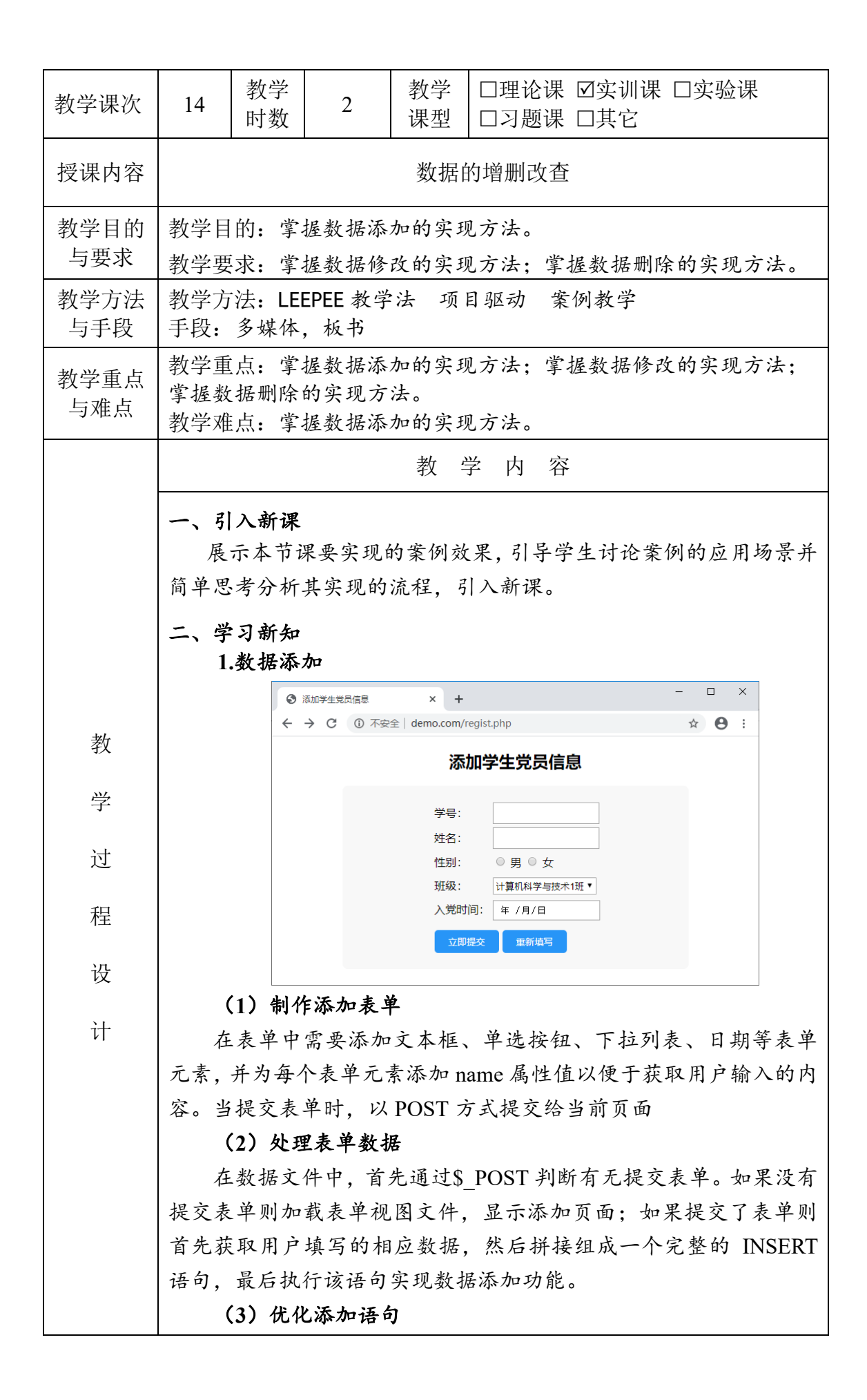

在实现数据添加功能时,如需填写的信息比较多,则在数据文件 中需要一一获取用户填写的信息并拼接 SQL 语句,操作较为繁琐且 容易出错。针对添加单条数据的操作,可使用 insert into set 语句代替 insert 语句实现自动拼接。insert into set 语句的语法如下:

insert into table set field1 = value1, field2 = value2…

首先使用\$POST 一次获取用户提交的所有数据,然后遍历该数 组,在循环体中自动拼接完成 insert into set 语句中 field 和 value 的 对应关系。循环结束后使用 rtrim()函数去除语句最右侧多余的逗号即 可得到完整的添加语句。

## **2.**数据修改

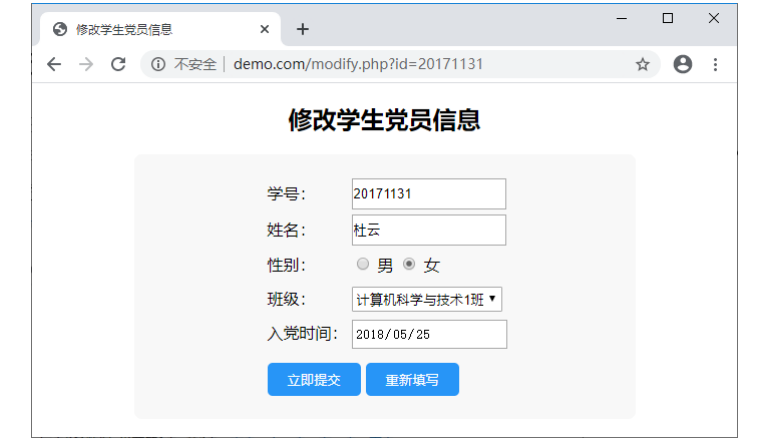

### (**1**)制作"修改"链接

单击该链接跳转到数据修改页面 modify.php, 同时使用 GET 方 式传递当前数据所对应的主键值,以便于在数据修改页面显示该信 息的原始数据。

## (**2**)制作修改表单

修改表单与数据添加的表单相同,只是在表单中通过添加 value 属性来显示该信息的原始数据。

# (**3**)实现数据修改

在数据修改的数据文件中判断是否提交表单,如未提交表单则 根据接收的 mebID 值查询原始数据信息;如提交表单则做数据更新 操作。实现数据更新的过程与数据添加的过程类似,需要用 update 语句代替 insert into set 语句,且要注意拼接更新条件。

强调:执行更新语句 update 时一定要注意添加 where 条件,否 则将会更新所有数据,且操作不可逆。

**3.**数据删除

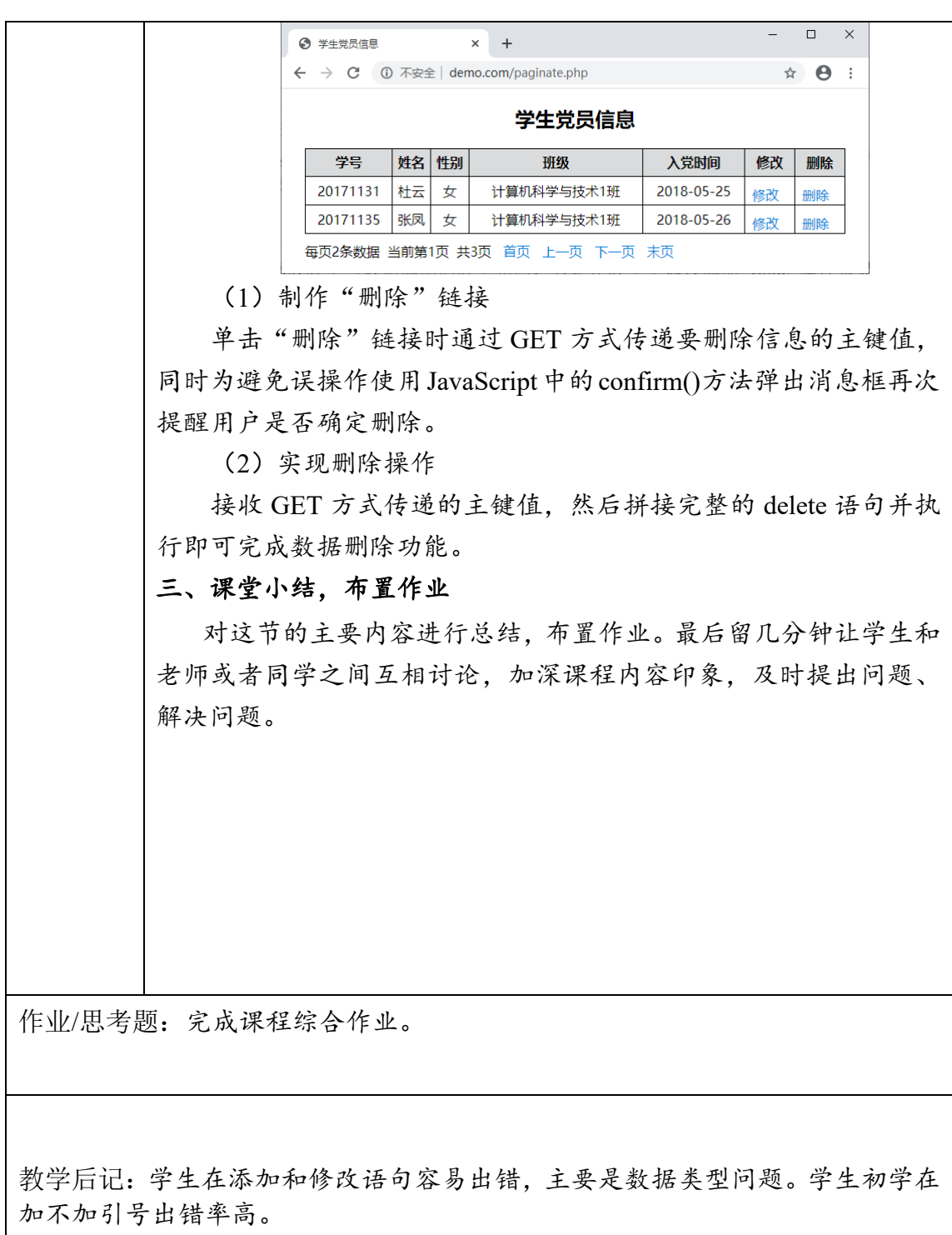

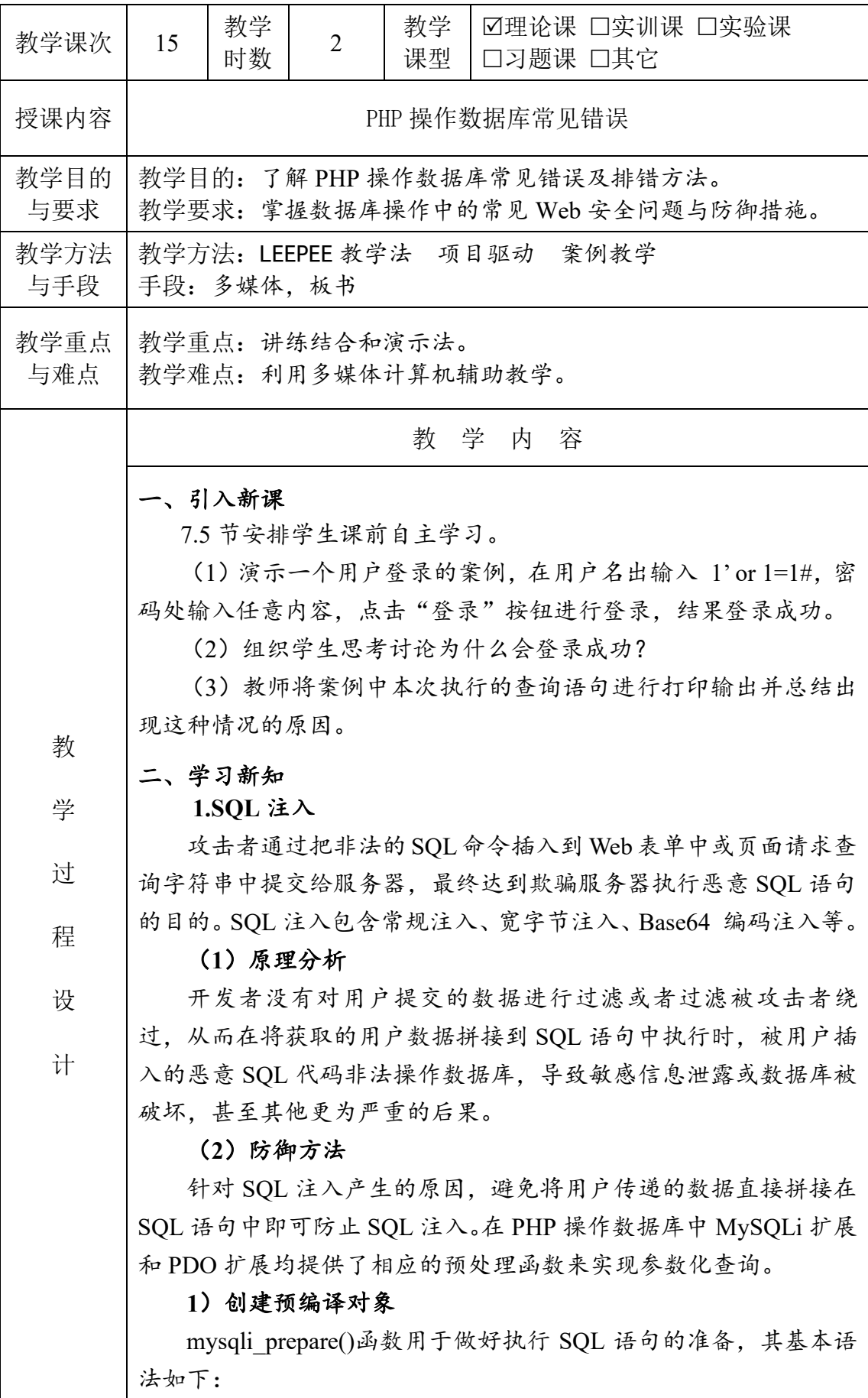

mysqli stmt mysqli prepare ( mysqli \$link , string \$query ) 强调:通过预编译,SQL 引擎会预先进行语法分析,产生语法 树,生成执行计划,此后无论用户提交什么数据都只会作为字符串 字面值参数而不会作为 SQL 命令来执行, 因此预编译可以有效防御 SQL 注入。

# **2**)绑定参数

mysqli\_stmt\_bind\_param() 函数用于将变量作为参数绑定到 mysqli\_prepare()创建的预编译 SQL 语句中, 其基本语法如下:

bool mysqli stmt bind param (mysqli stmt \$stmt, string \$types, mixed  $&$ \$var1 [, mixed  $&$ \$...])

## **3**)执行预处理语句

mysqli\_stmt\_execute()函数用于执行由 mysqli\_prepare()函数创建 的预编译对象,执行时所有的参数标记将被替换成绑定的参数,其 基本语法如下:

bool mysqli\_stmt\_execute ( mysqli\_stmt \$stmt )

mysqli\_stmt\_execute()函数中 stmt 表示由 mysqli\_prepare()创建的 预编译对象,该函数执行成功返回 true,执行失败返回 false。如果 执行的语句是 UPDATE、DELETE 或 INSERT 等非查询语句, 则可 以使用 mysqli\_stmt\_affected\_rows()函数来确定受影响行的总数。

如果执行的是 SELECT 等类型的查询语句,则可以使用 mysqli\_stmt\_get\_result()函数从执行后的预编译对象中获取结果集。 其基本语法如下:

mysqli\_result mysqli\_stmt\_get\_result ( mysqli\_stmt \$stmt )

演示:使用参数化查询改进用户登录案例并再次使用课前的测 试数据进行测试。

强调:在参数化查询中,模糊匹配的通配符在绑定参数时进行 处理。

**2.CSRF** 跨站请求伪造

攻击者盗用了用户的身份,并以用户的名义向第三方网站发送 恶意请求。通过 CRSF 可以盗用用户的身份发邮件、发短信、进行 交易转账等。

## (**1**)原理分析

CSRF 的原理是在用户已登录受信任服务器的前提下,攻击者诱 导访问攻击者服务器,然后在攻击者服务器返回的页面中嵌入代码, 从而在用户不知情的情况下以受害者的名义向受信任服务器发起请 求,实现在并未授权的情况下执行在权限保护之下的操作。

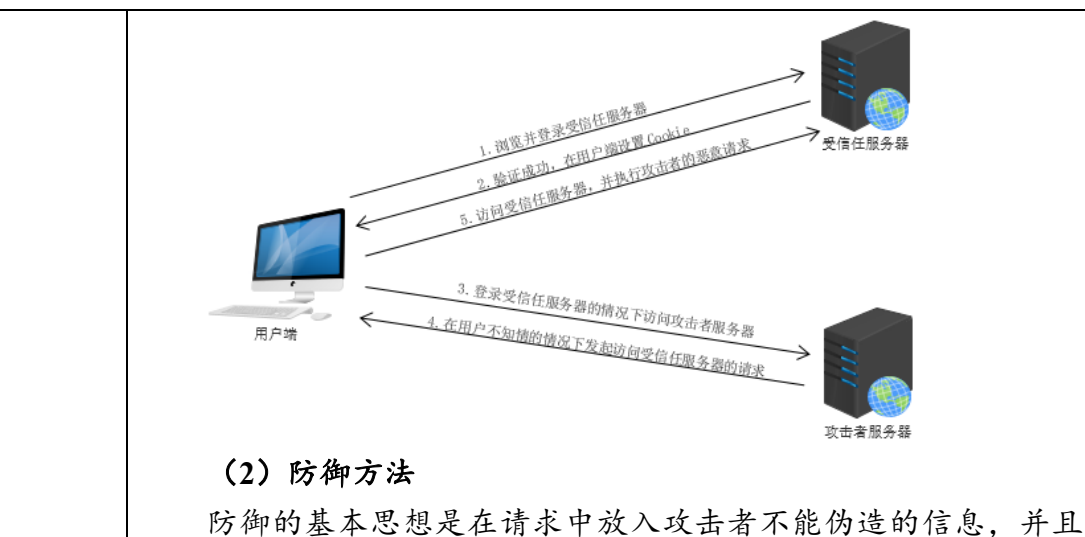

该信息不存在于 Cookie 中,然后在受信任服务器端以此信息作为判 断正常访问和非法访问的标准。常用的防御 CSRF 的方法有验证 HTTP Referer 字段、token 验证、在 HTTP 头中自定义属性等。

1)生成 token

用户访问页面时,生成一个伪随机数 token,将其保存在服务器 Session 中,同时在页面中隐藏保存该随机数,用户正常发起请求时 会一并携带 token 值,而通过 CSRF 发起的欺骗性攻击中由于无法事 先获取 token,导致不能正常回传 token 值而被服务器拒绝请求。

强调: 加入 token 验证后要考虑"并行会话的兼容", 即如果用户 在一个站点上同时打开了多个不同的表单,CSRF 保护措施不应该影 响到他对任何表单的提交,因此生成的 token 应该保存在数组中,从 而避免多个 token 之间的相互覆盖。

2)Web 表单保存 token

在 Web 表单中通过隐藏域保存生成的 token 值。

3) 验证 token

在服务端接收到 token 后验证该值是否有效,验证有效后为防止 重复使用应及时将其删除。

# 三、课堂小结,布置作业

对这节的主要内容进行总结,布置作业。最后留几分钟让学生和 老师或者同学之间互相讨论,加深课程内容印象,及时提出问题、 解决问题。

作业/思考题:完成课后习题。

教学后记:主要讲解数据库常见错误及排除方法,让学生感觉如果代码书写不严 谨,可能会出现 BUG。

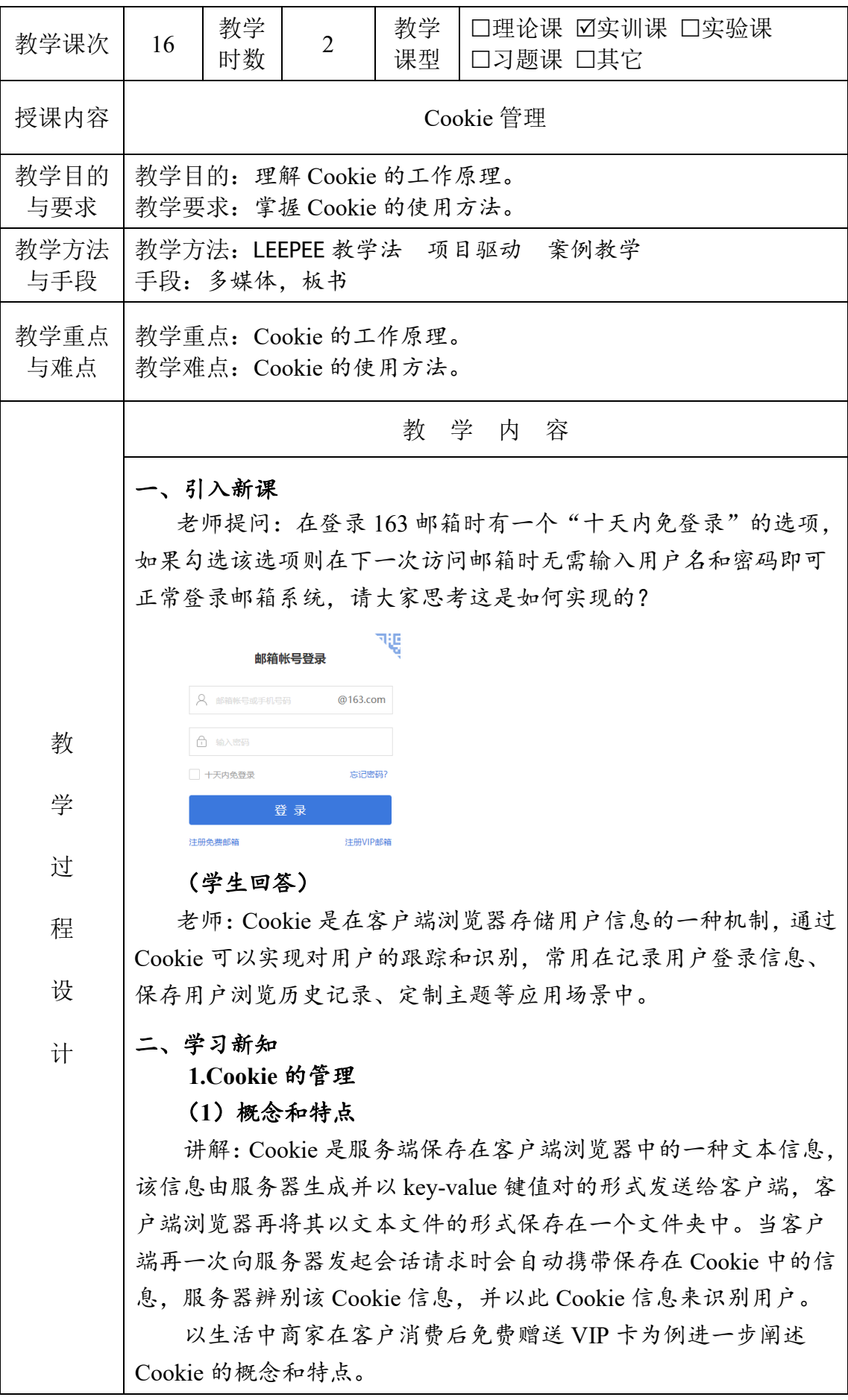

Cookie 具有:存储在客户端、存储在客户端、对用户透明地工 作、大多以明文形式进行存储、会跟踪用户的访问信息等特点。 (**2**)工作原理 讲解:Cookie 的设置及发送会经历以下四个步骤: 1)客户端发送 HttpRequest 请求到服务端。 2)服务端返回 HttpResponse 响应到客户端,并在头部信息中包 含了要设置的 Cookie 信息。客户端接收到相应信息后保存 Cookie 信息。 3)客户端再次向服务端发送 HttpRequest 请求,并在头部请求 信息中包含之前设置的 Cookie 信息。 4)服务器通过 Cookie 信息识别用户,并返回 HttpResponse 响 应信息。 —发送 HttpRequest 请求————————> ——返回 HttpResponse 信息并设置 Cookie———— —发送 HttpRequest 请求和 Cookie—— 客户端 服务端 —— 返回 HttpResponse 信息—— (**3**)设置 **Cookie** 讲解:通过 setcookie()或 setrawcookie()函数来设置 Cookie, setcookie()函数的语法格式如下: bool setcookie ( string \$name [, string \$value = "" [, int  $\epsilon = 0$  [, string \$path  $=$  ""  $\lfloor$ , string  $\delta$ domain = "" [, bool  $\delta$ secure = false [, bool  $\delta$ httponly = false ]]]]]] ) setcookie()函数创建 Cookie 成功返回 true,否则返回 false 演示:例 8-1 保存商品浏览记录 (**4**)读取 **Cookie** 讲解: 通过超全局变量\$ COOKIE 来获取客户端已存储的 Cookie 信息, 如果不指定要获取的 name 值, 则可以获取到存储的所 有 Cookie 信息。 强调:如果设置 Cookie 和读取 Cookie 在同一个页面中,那么在 设置 Cookie 之后并不能立即获取到 Cookie 信息。原因是在这一次请 求中服务端返回了需要设置的 Cookie 信息,此次设置的 Cookie 信息 只有在下一次发起访问请求时才会发送到服务端,此时才能读取到 Cookie 信息。

演示:例 8-2 显示商品浏览记录

# (**5**)删除 **Cookie**

讲解:对于没有设置失效期的 Cookie,在关闭浏览器时会自动 删除该 Cookie 信息;而设置了失效期的 Cookie,使用 setcookie()函 数删除 Cookie, 只需将 setcookie()函数中 value 参数设置为空, 将 expire 参数设置为一个小于当前系统的时间即可。

# **2.**案例:商品浏览足迹

## (**1**)案例呈现

使用 Cookie 技术实现如下图所示的"商品浏览足迹"案例。在案 例中主要实现以下功能:

1)记录商品的浏览历史,并在页面中显示浏览足迹。

2)浏览历史中不重复显示同一商品信息。

3)按照用户浏览的先后顺序逆序显示浏览记录。

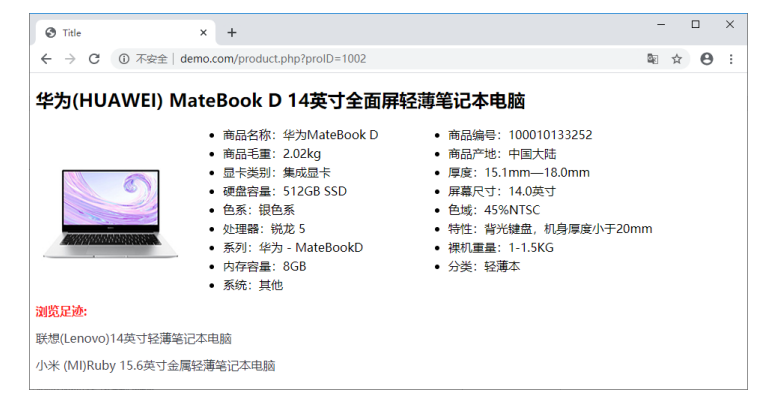

# (**2**)案例分析

1)接收 GET 方式传递的商品 ID,并对商品 ID 进行验证。

2)根据商品 ID 查询当前浏览商品的信息。

3)判断之前是否已经存在浏览记录,如果不存在则将当前商品 ID 存入 Cookie 并转步骤 9。

4) 如之前已有浏览记录, 则读取 Cookie 中的商品 ID 信息, 并 根据商品 ID 信息查询商品详情。

5)将 Cookie 中存储的商品 ID 字符串根据逗号拆分为数组。

6)在数组头部添加元素,以保证最后浏览的记录在最前面显示。

7)删除数组中的重复商品 ID。

8)将商品 ID 数组转换为以逗号分隔的字符串,并将此字符串 存入 Cookie。

9)加载视图文件,显示商品详情。

## (**3**)案例实现

- 1)数据准备
- 2)业务逻辑
- 3)视图显示

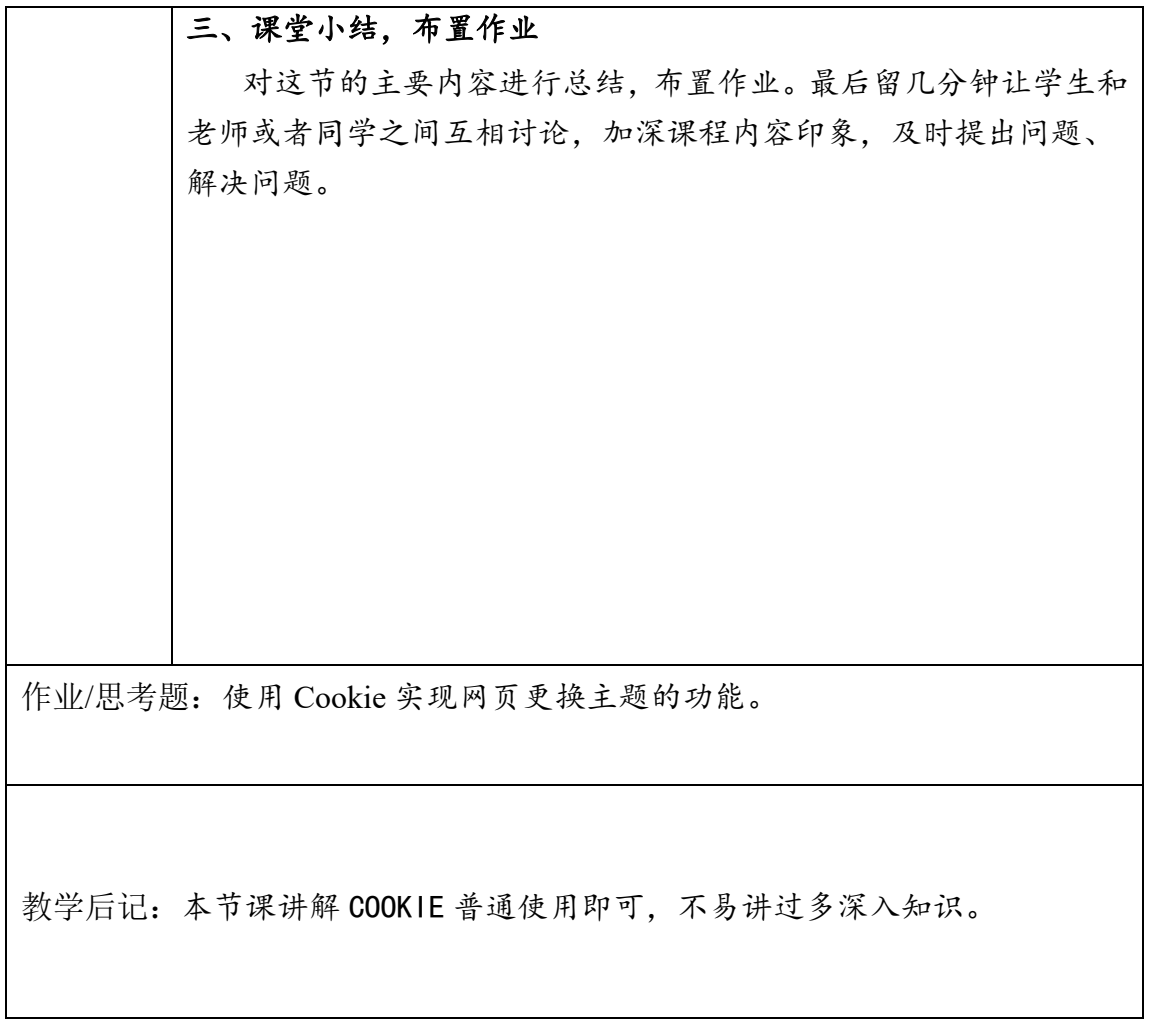

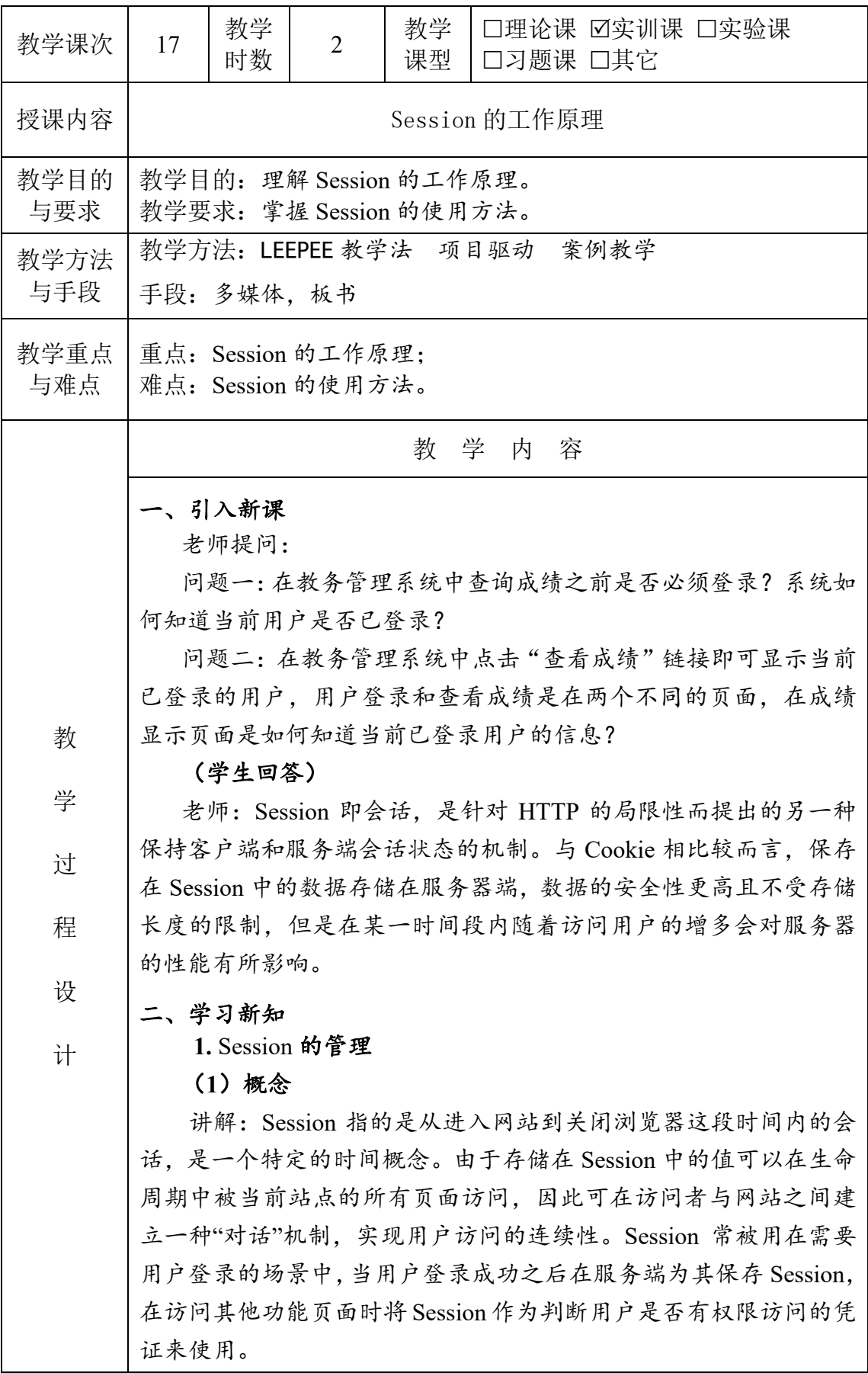

## (**2**)工作原理

讲解:服务器存储的每一个 Session 都有一个唯一的标识, 称之 为 SessionID。SessionID 是一个由 PHP 随机生成的加密数字,这个 SessionID 会通过 HTTP 响应头返回,并以 Cookie 的方式保存在客户 端。当该用户再次发起请求时会自动携带保存在 Cookie 中的 SessionID 发送到服务端,服务端接收到请求之后就会依据 SessionID 找到相应的 Session,从而识别该用户。

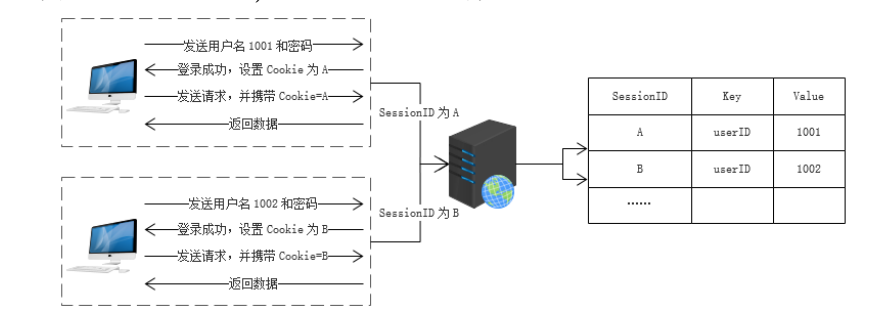

结合商场中的智能存包柜的工作流程讲解 **Session** 的工作流程。 (**3**)设置 Session

讲解:在使用 Session 之前必须先启动一个会话,在 PHP 中使用 session\_start()函数来开启一个会话, 其语法格式如下:

bool session\_start(void)

开启会话后就可以通过超全局变量\$ SESSION 来保存 Session 信息,直接给该数组新增一个元素即可。在使用 Session 时会自动对 要设置的值进行编码和解码,因此 Session 中可以存储任何数据类型。

演示:例 8-3 存储用户信息

(**4**)读取 Session

讲解: 读取 Session 时同样需要先使用 session start()开启会话, 然后使用全局数组\$ SESSION,并根据创建 Session 时命名的数组键 名进行读取。

演示:例 8-4 读取 Session 中用户信息

(**5**)删除 **Cookie**

讲解:与删除普通数组元素相同,可以使用 unset()函数删除 Session 中的某个值。如果需要删除 Session 中的所有信息,可直接将 一个空数组赋值给\$ SESSION, 以释放服务器内存中保存的 Session 信息。

演示:例 8-5 删除 Session 中用户信息

# **2.**案例:用户登录

## (**1**)案例呈现

本节中使用 Session 技术实现如下图所示的"用户登录"案例。在

案例中主要实现以下功能: 1)对用户输入的用户名、密码进行验证,验证通过后跳转到如 图 8-6 所示的管理页面,验证失败时给出相应提示信息。 2) 如果用户在未登录状态下直接通过 URL 方式请求管理页面 则强制跳转到登录页面进行登录。 3)对用户的密码进行 MD5 加密,并使用加盐的方式增强其安 全性,即在密码中混入一段随机的字符串,这个随机的字符串称为 盐。加盐后可在一定程度上防止通过查表法、反向查表法和彩虹表 来 破 解 密 码 。  $\begin{array}{|c|c|c|c|c|}\hline \rule{0pt}{1ex}\quad \quad & \mathbf{0}\text{ mm}\\ \hline \rule{0pt}{1ex}\quad \quad & \mathbf{0}\text{ mm}\\ \hline \end{array}$  $\Box$  $0.000$  $x +$  $x +$ 用户登录 (**2**)案例分析 1)制作一个包含文本框、密码框、提交按钮的表单。 2)接收表单提交的 POST 信息,并根据获取的用户名查询用户 表中与此用户名匹配的密码、姓名、盐。 3)判断步骤 2 的查询结果是否为空,若为空则提示用户名不存 在,返回登录页面。不为空则转步骤 4。 4)将用户填写的密码和查询到的盐采用注册时相同的算法进行

加密处理,并与从数据表中查询到的密码进行比较。若不相等则提 示密码错误,返回登录页面。否则登录成功转步骤 5。

5)开启 Session,将用户 ID 和用户姓名分别存入 Session,并跳 转到管理中心页面。

6)在管理中心页面开启 Session,判断之前已设置的 Session 值 是否存在。若存在则正常显示,若不存在则提示尚未登录或登录信 息已失效,终止程序运行并强制重新登录。

#### (**3**)案例实现

1)数据准备

2)制作登录页面

3)登录业务逻辑

4)验证是否登录

强调:本案例中将4位盐值直接拼接在原始密码后再进行 MD5 加密存储,这仅仅是为了方便讲解,在真实项目中不可采用这种短 盐值和简易组合。

**3.**组织学生讨论总结 **Cookie** 和 **Session** 的区别

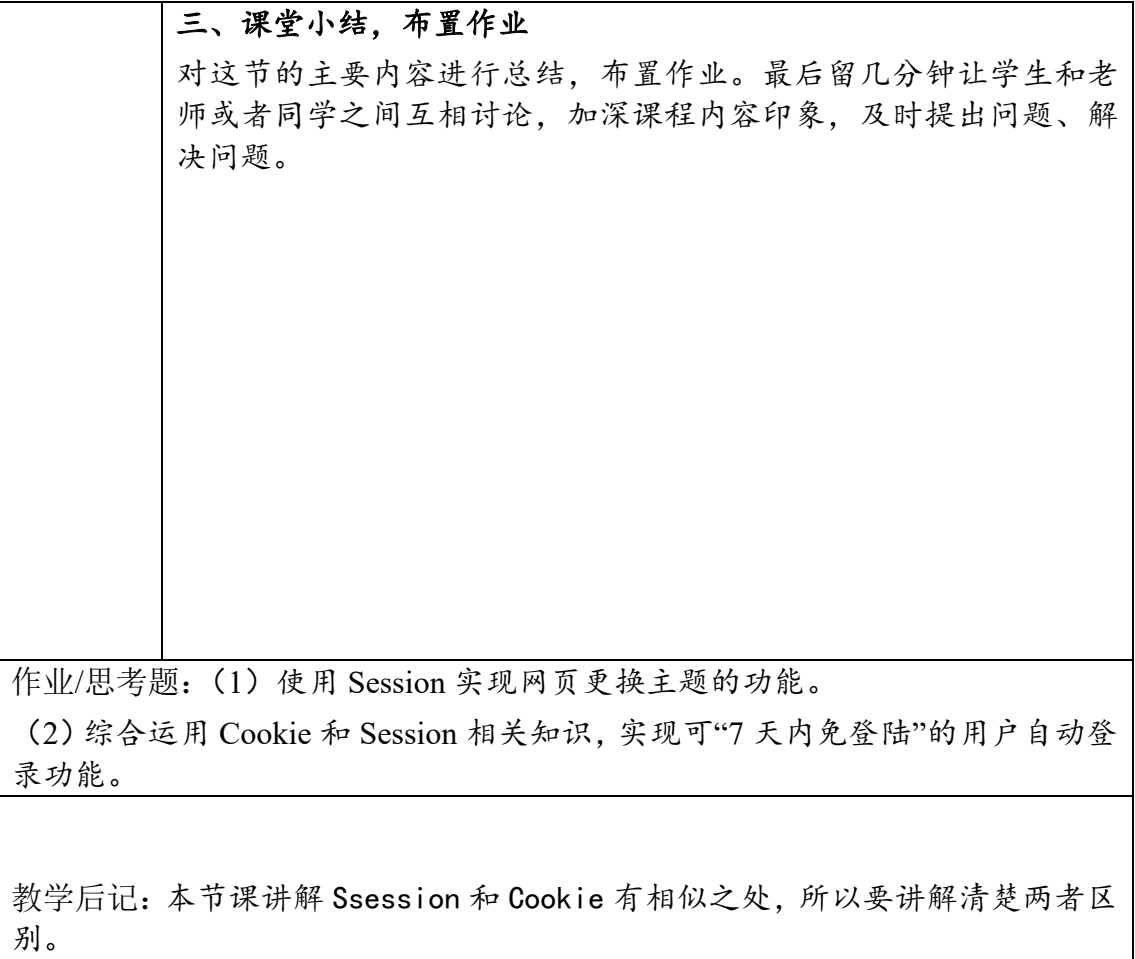

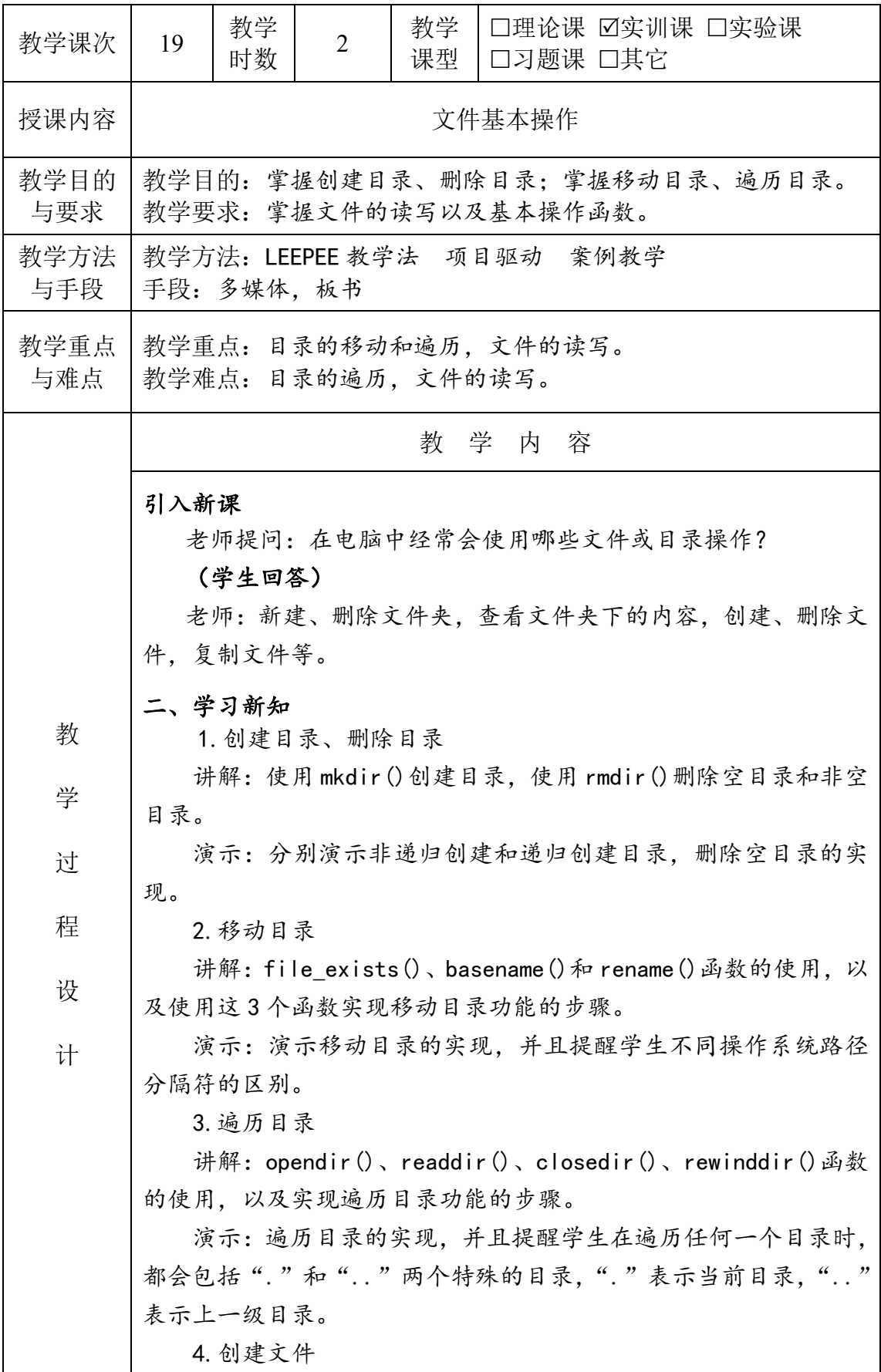

讲解:使用 fopen()函数创建和打开文件,以及 mode 参数的常 用值。 演示:以不同的方式打开文件,并且提醒学生为了移植性考虑, 应该以"b"作为 mode 参数的最后一个字符。 5.读写文件 讲解:PHP 中常用的读写文件的函数,重点讲解 fgets()、 file get contents()  $\sqrt{ }$  readfile()  $\sqrt{ }$  fwrite()  $\sqrt{ }$ file\_put\_contents()函数的使用。 演示:使用 fgets()、file\_get\_contents()、readfile()、 fwrite()和 file put contents()函数读写文件。 6.文件的基本操作函数 讲解:copy()、unlink()和 rename()函数的使用。 演示:复制、删除、重命名文件的实现 三、课堂小结,布置作业 对这节的主要内容进行总结,布置作业。最后留几分钟让学生和 老师或者同学之间互相讨论,加深课程内容印象,及时提出问题、 解决问题。 作业/思考题: 完成课后习题。

教学后记:本节课有些难度,可以让学生大概了解一下,不用一定完全掌握。

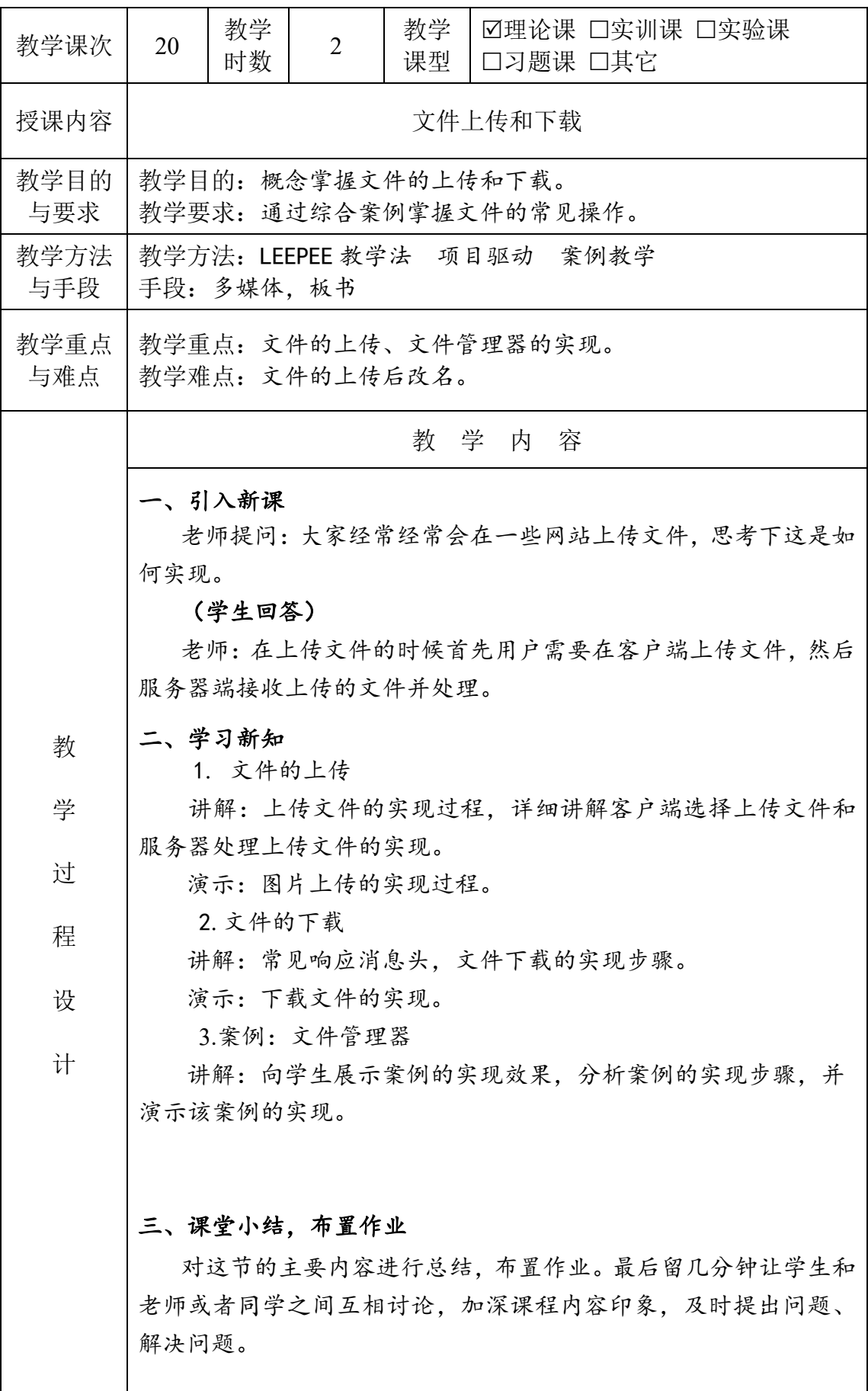

作业/思考题:实践操作9。

教学后记:普通上传讲完后,可以讲解一下给上传文件重命名,感觉学生喜欢听, 并且可以回顾之前部分函数使用。

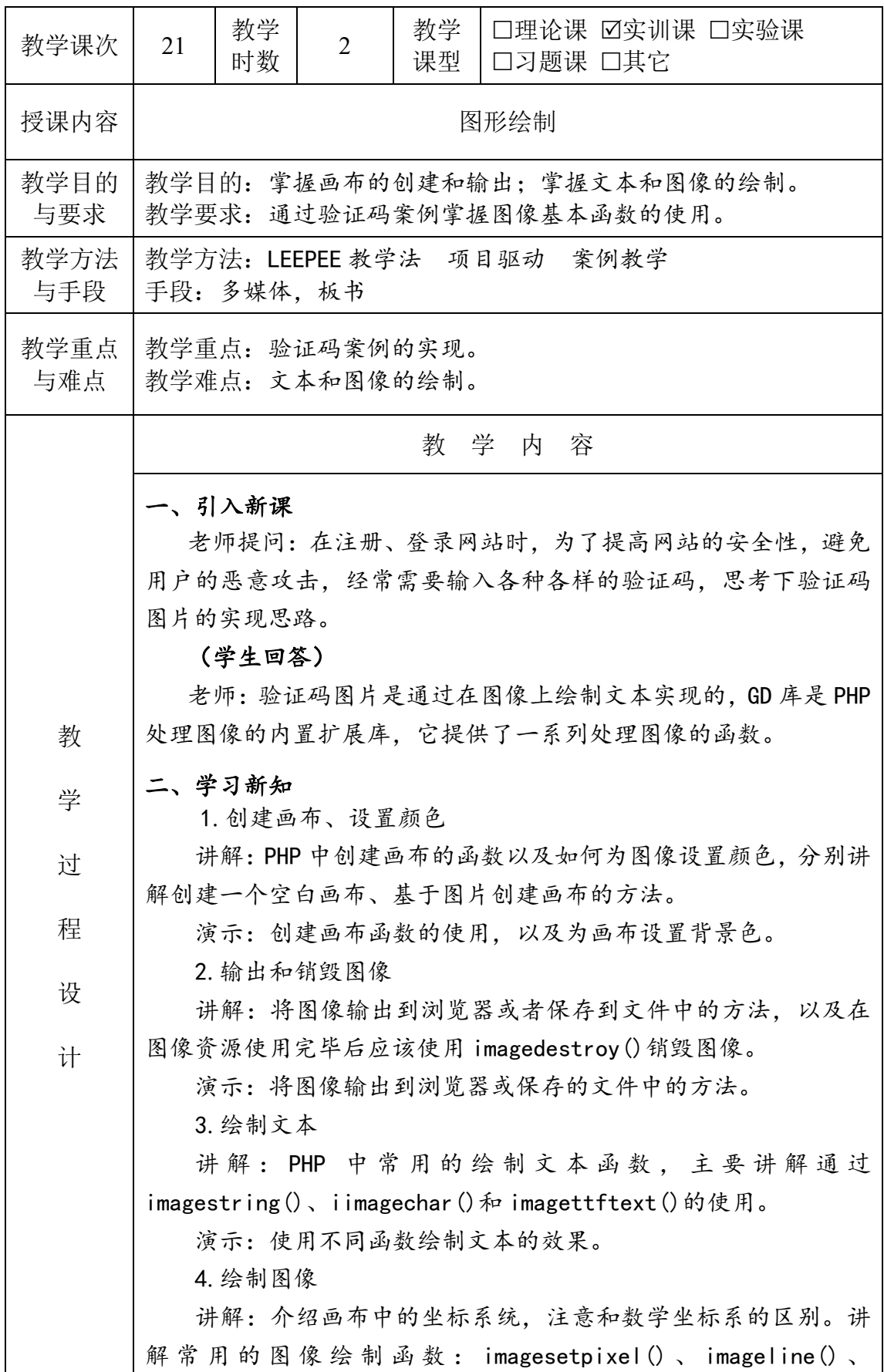

演示:图像绘制函数的实现效果。 5.案例:验证码 讲解:介绍验证码的使用场景,分析常见验证码的组成元素。 向学生展示案例的实现效果,分析案例的实现步骤,并演示案例的 实现过程。

## 三、课堂小结,布置作业

imagerectangle()、imageellipse()。

对这节的主要内容进行总结,布置作业。最后留几分钟让学生和 老师或者同学之间互相讨论,加深课程内容印象,及时提出问题、 解决问题。

作业/思考题: 各种效果的验证码是如果实现的。

教学后记:本节课有些难度,可以让学生大概了解一下,不用一定完全掌握。会 修改验证码效果即可。

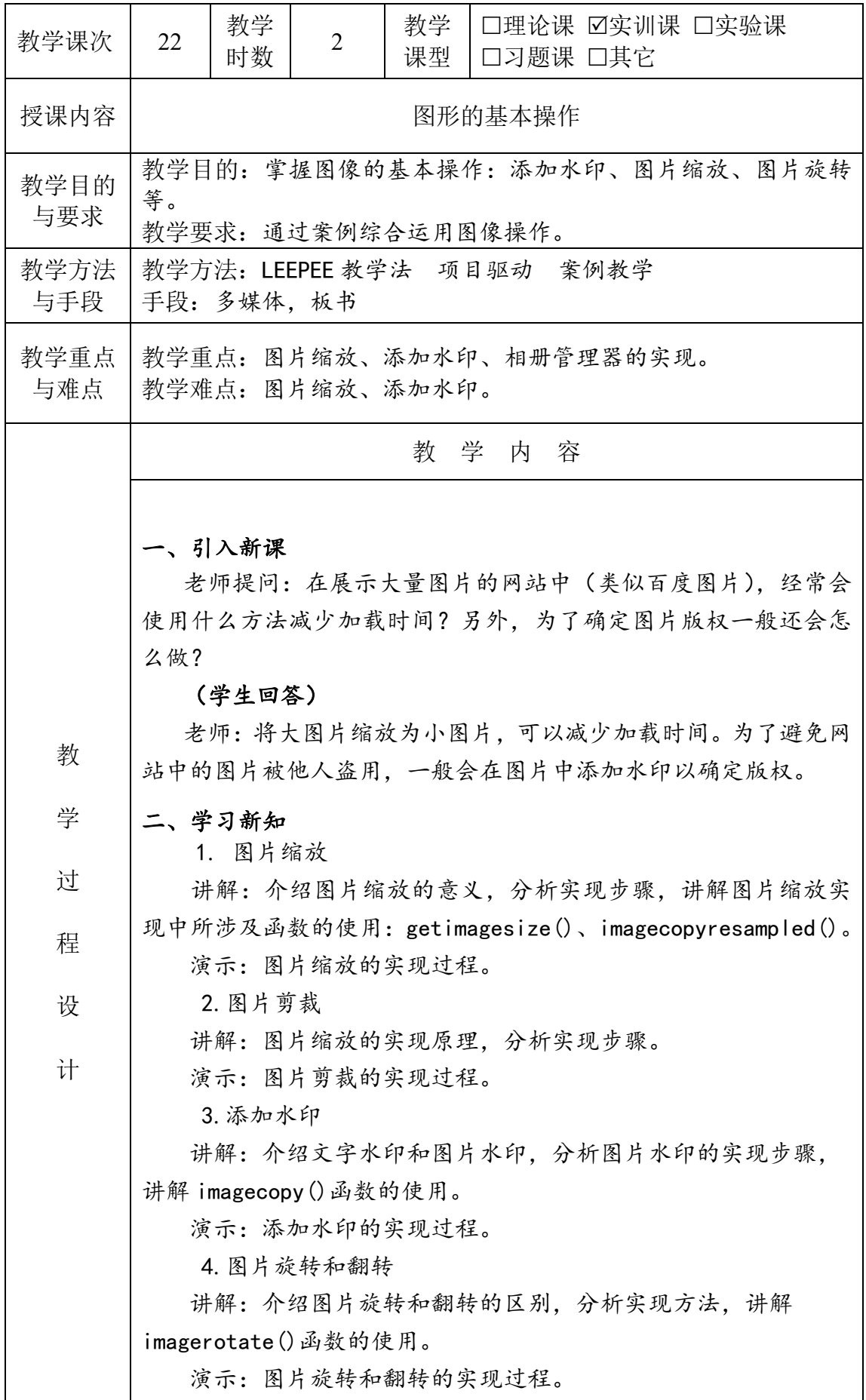

5.案例:相册管理器 讲解:向学生展示案例的实现效果,分析案例的实现步骤,并 演示该案例的实现。

三、课堂小结,布置作业

对这节的主要内容进行总结,布置作业。最后留几分钟让学生和 老师或者同学之间互相讨论,加深课程内容印象,及时提出问题、 解决问题。

作业/思考题: 实践操作 10.5。

教学后记:本节课有些难度,可以让学生大概了解一下,不用一定完全掌握。  $\circ$ 

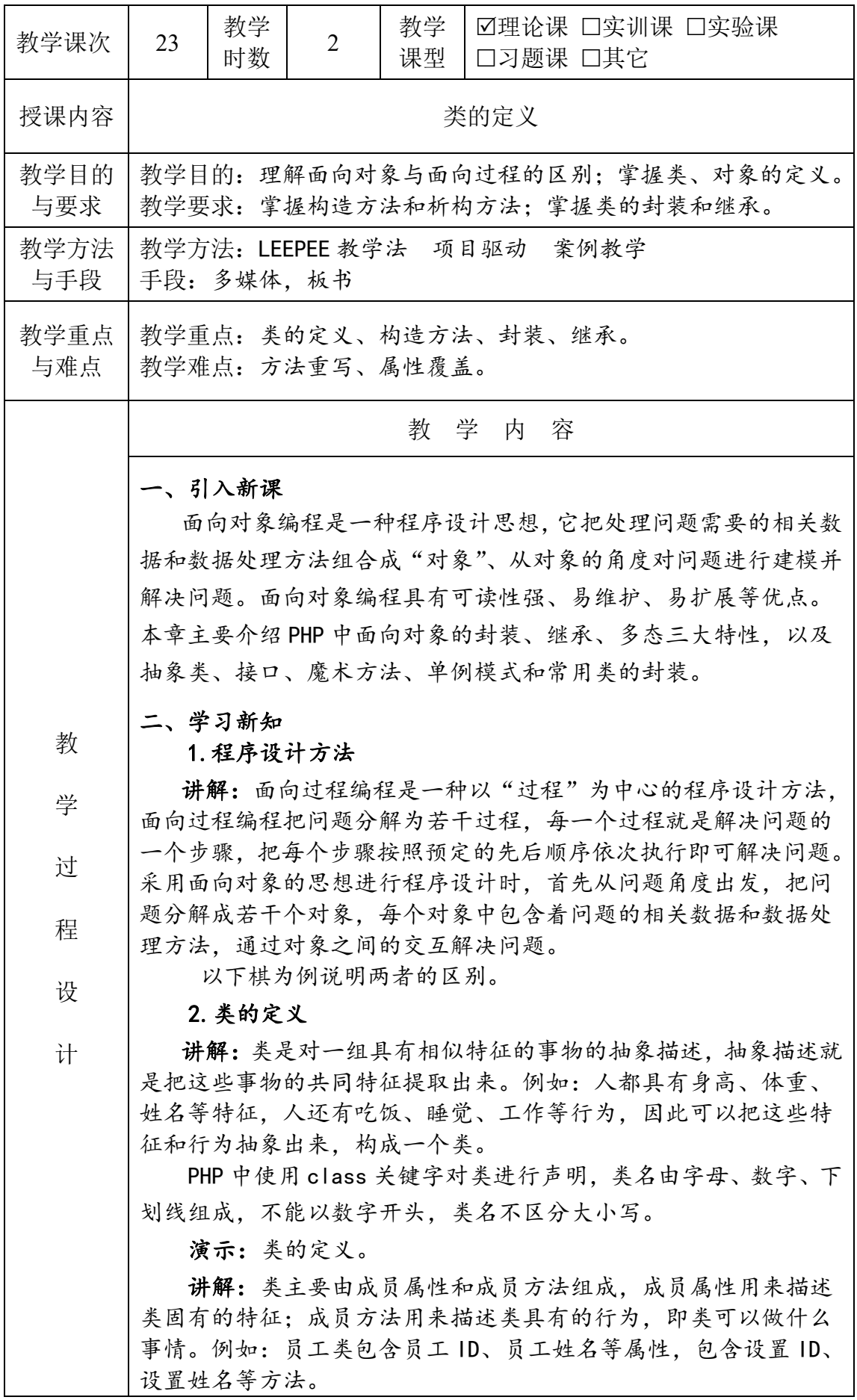

演示:通过例 11-1 演示类的定义及成员属性和成员方法的添加。 3.创建对象

讲解:对象是类的具象化,也称对象为类的实例化。类是抽象 的,而对象是具体的。例如:人是一个"类",但是具体的某一个人 则是一个"对象":"汽车"是一个类,具体的某一辆汽车则是一个 "对象"。PHP 中使用 new 运算符创建对象。

演示:通过例 11-2 演示对象的创建及使用。

### 4.构造方法和析构方法

讲解:构造方法和析构方法的作用:构造方法用于完成初始化 工作, 析构方法可以做一些释放资源的工作。构造方法的名称: \_\_construct()。

演示:通过例 11-3 演示构造方法的用法。

5.类的封装

讲解:封装的概念:封装是指通过对现实的事物的共同特征进 行分析后,把抽象出的数据和数据操作方法组合起来,形成"类" 的过程。封装性使得在类外部的程序不需要知道类的具体实现细节, 只要掌握类的使用方法即可。无论类内部如何改变,都不会影响类 的使用。

三个访问修饰符 public、private、protected 的作用及使用权 限。

#### 6.类的继承

讲解:继承的概念:继承是指从一个类中派生出一个或多个类。 如果一个类 B 继承自另外一个类 A, 那么就可以说: 类 A 是类 B 的父 类,类 B 是类 A 的子类。

继承的作用:子类可以继承父类的属性和方法,从而实现对父 类的扩展。

PHP 中子类通过 extends 关键字继承父类。

演示:结合例 11-4 讲解如何实现继承。

强调:如果子类没有显式声明构造方法,则子类对象在初始化 的时候会自动调用父类的构造方法。

## 7.方法重写与属性覆盖

讲解:子类也可以通过在子类内部声明和父类同名的方法或属 性,实现对父类方法的重写及对父类属性的覆盖。

演示:结合例 11-5 讲解子类如何重写父类方法和覆盖父类的属 性。通过例 11-6 讲解子类在构造方法中调用父类构造方法进行父类 初始化。

### 三、课堂小结,布置作业

对这节的主要内容进行总结,布置作业。最后留几分钟让学生和 老师或者同学之间互相讨论,加深课程内容印象,及时提出问题、 解决问题。

作业/思考题: 课后习题 1、2、3。

教学后记:本节课有些难度,普通学生大概了解一下,不用一定完全掌握。学习 效果好的同学可以深入理解一些。

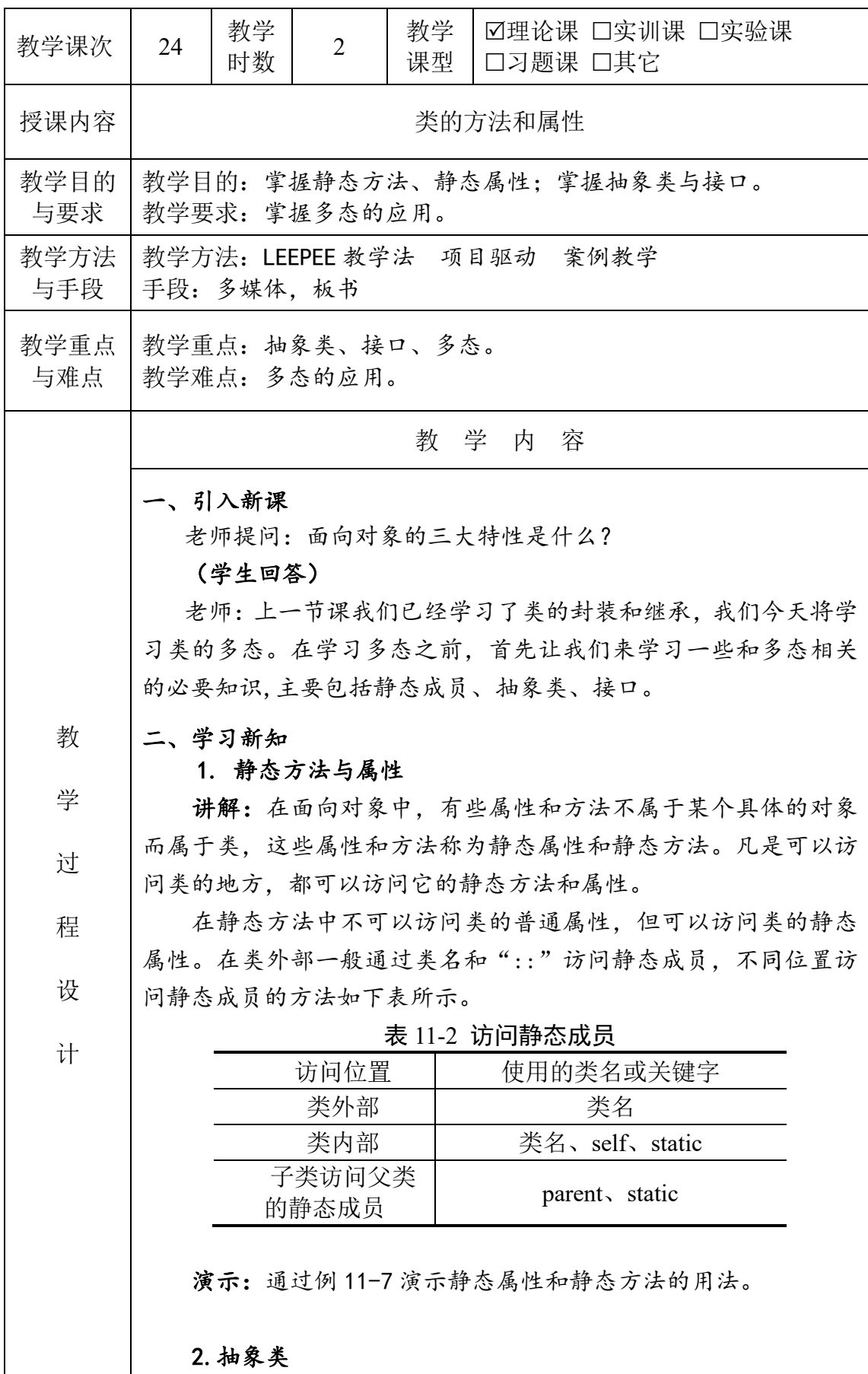

讲解:抽象类是无法进行实例化的类,它一般用于对类进行更 高层次的抽象。PHP 用 abstract 关键字定义抽象类,抽象类可以拥 有普通的成员属性和成员方法,但至少应该包含一个抽象方法,抽 象方法也需要使用 abstract 关键字修饰。

演示:通过例 11-8 演示抽象类的定义及应用。

3.接口

讲解:接口用来提供一组相关的交互功能。接口只能定义功能, 但是并不对功能进行具体实现。例如:笔记本电脑生产好后,需要 连接鼠标、U 盘等, 所以厂家一般会在电脑上预留几个 USB 插槽, 这 些插槽都需要遵循 USB 接口协议,鼠标厂商如果希望自己生产的鼠 标能够适配该笔记本电脑, 必须设计出能支持 USB 的接口: 同理, U 盘厂商也必须遵循该 USB 接口的协议。因此, 接口可以看作交互双 方的一个约定,具体的实现由交互实体各自完成即可。PHP 使用 interface 关键字定义接口。

演示:通过例 11-9 演示接口的定义及用法。

4.多态

讲解:多态的概念:多态是指同一个行为应用在不同的对象上 会有不同的表现。例如:动物类 Animal 拥有一个"发声"的方法, 子类 Dog 在实现该方法时发出 "汪汪汪"的声音,子类 Cat 在实现 该方法时发出 "喵喵喵"的声音。

演示:通过例 11-10 演示多态的应用。

5.网约车案例

讲解:本例以网约车为例,讲解网约车类、顺风车类、租车类的 实现,并通过它们之间的继承关系实现车辆信息显示、费用计算等。

## 分析成员属性和成员方法:

(1)成员属性:

对于父类而言,主要包含通用属性即可。网约车一般需要记录 车主姓名、车的颜色、汽车类型、车牌号、每次行程的公里数等, 实际应用中可能还需要记录车辆总里程数、购买日期、车座数量等。 为了简化模型,父类 NetCar 中仅考虑车主姓名、汽车颜色、汽车类 型、车牌号四个属性属性。

顺风车是网约车的一种形式,顺风车司机为兼职司机。顺风车 类一般要考虑起始地点、目的地、出发时间、每公里单价、是否拼 车等,此处同样做了简化处理,由于是否拼车决定了不同的计价方 式,因此,顺风车包含每公里单价、总路程公里数、是否拼车三个 属性。

租车也是网约车的一种形式,租车一般要考虑租车时间、租车 单价、租车形式等,常见的租车形式包括按月租和按天租,此处仅 考虑按天租的情况。租车类包含单日价格和租车天数两个属性。

(2)成员方法

本例要完成显示网约车信息和计算用车费用两个功能。由于每 个子类都需要显示车辆基本信息,而这些基本信息已经包含在父类 的属性中,因此,父类应该包含一个显示车辆信息的方法。由于不 同的网约车类型拥有不同的计算费用方法,此处可以构造一个车辆 操作接口,并在接口中定义一个计算费用方法,顺风车类和租车类 分别通过继承该接口实现各自的费用计算方法。

演示:根据刚才的分析构造网约车类、顺风车类、租车类。并 通过构造类的实例进行测试。

## 三、课堂小结,布置作业

对这节的主要内容进行总结,布置作业。最后留几分钟让学生和 老师或者同学之间互相讨论,加深课程内容印象,及时提出问题、 解决问题。

作业/思考题: 课后习题。

教学后记:主要讲解类的方法和属性。本节课有些难度,普通学生大概了解一下, 不用一定完全掌握。学习效果好的同学可以深入理解一些。

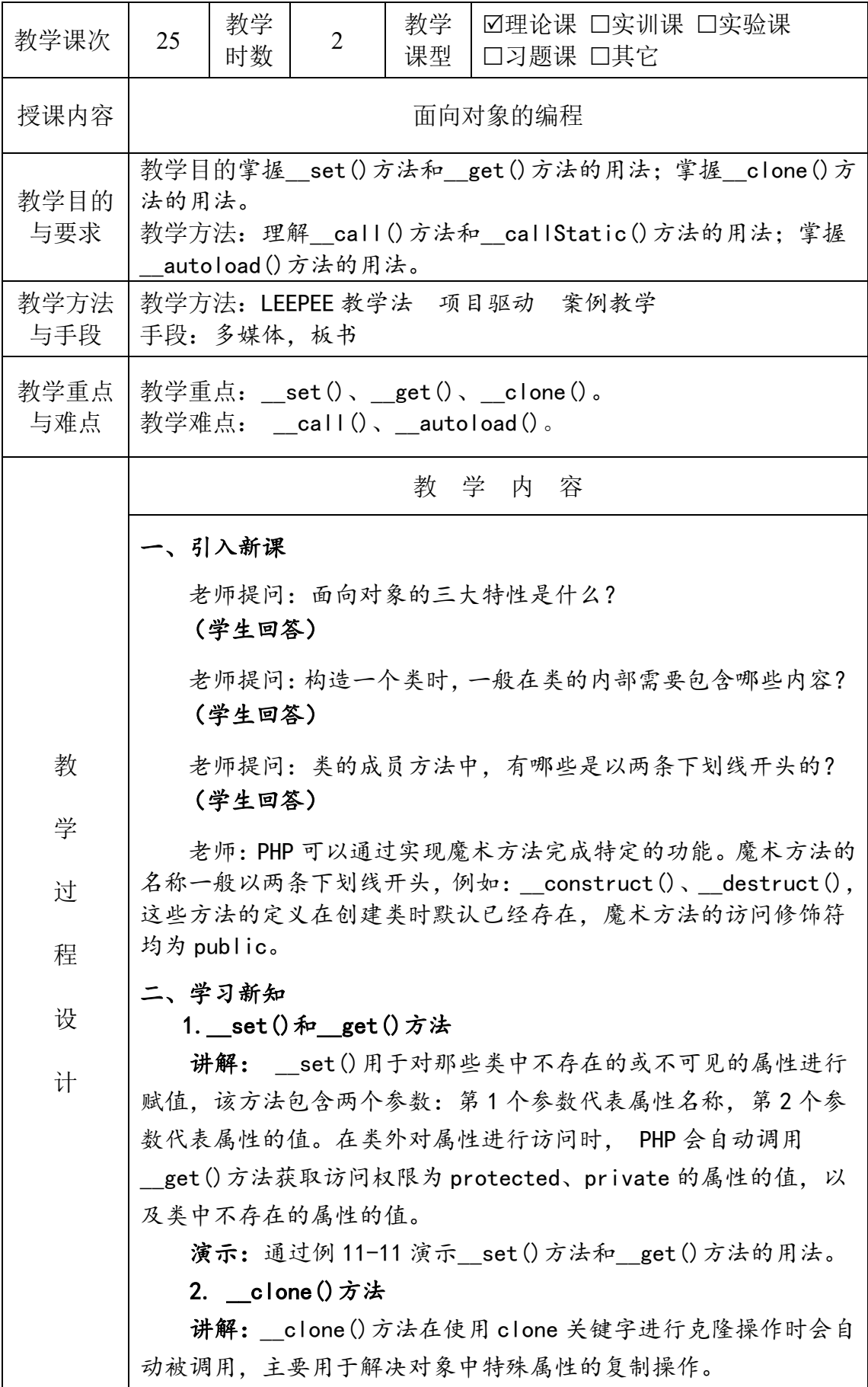
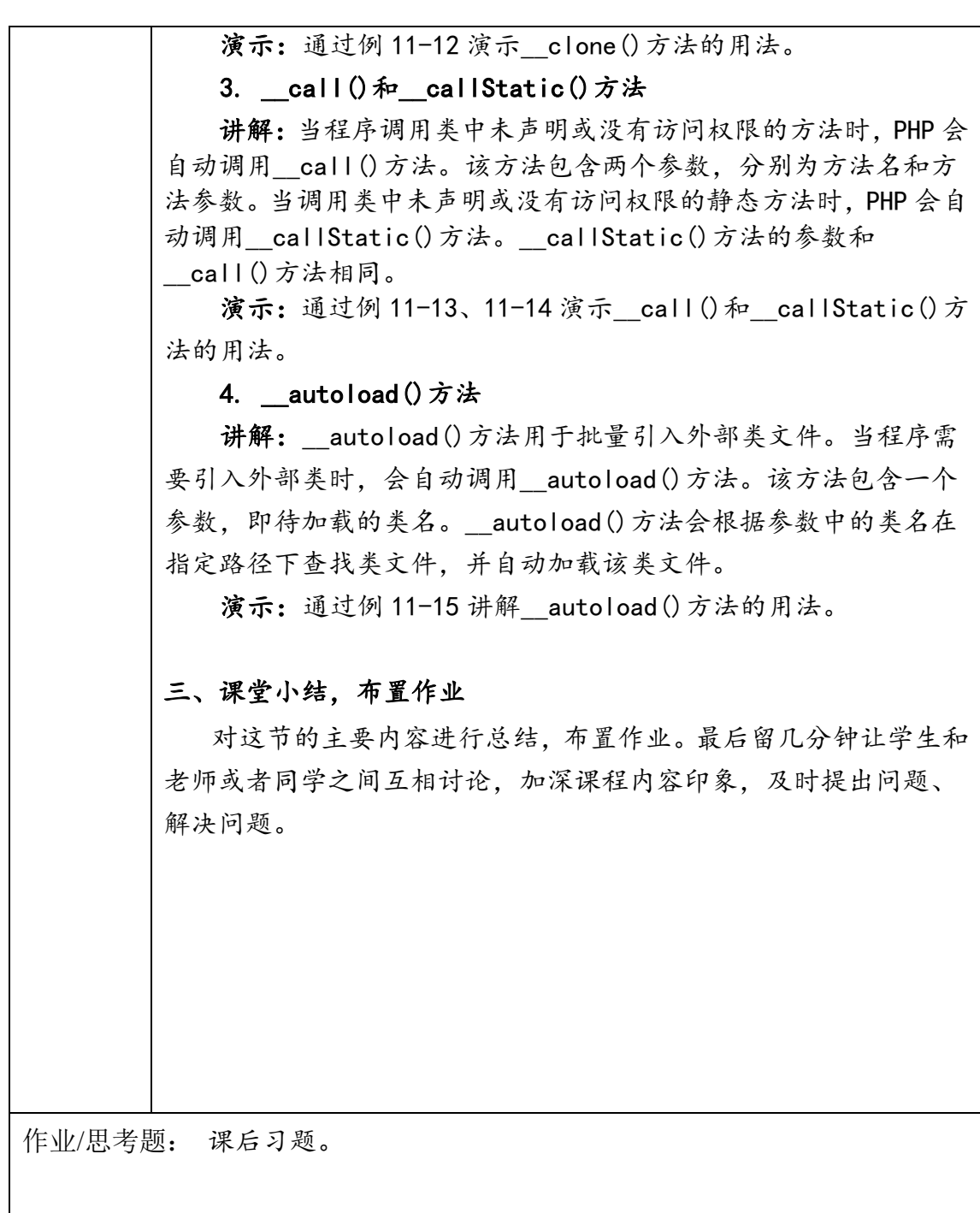

教学后记:主要讲解面向对象中类的方法。本节课有些难度,普通学生大概了解一 下,不用一定完全掌握。学习效果好的同学可以深入理解一些。

 $\circ$ 

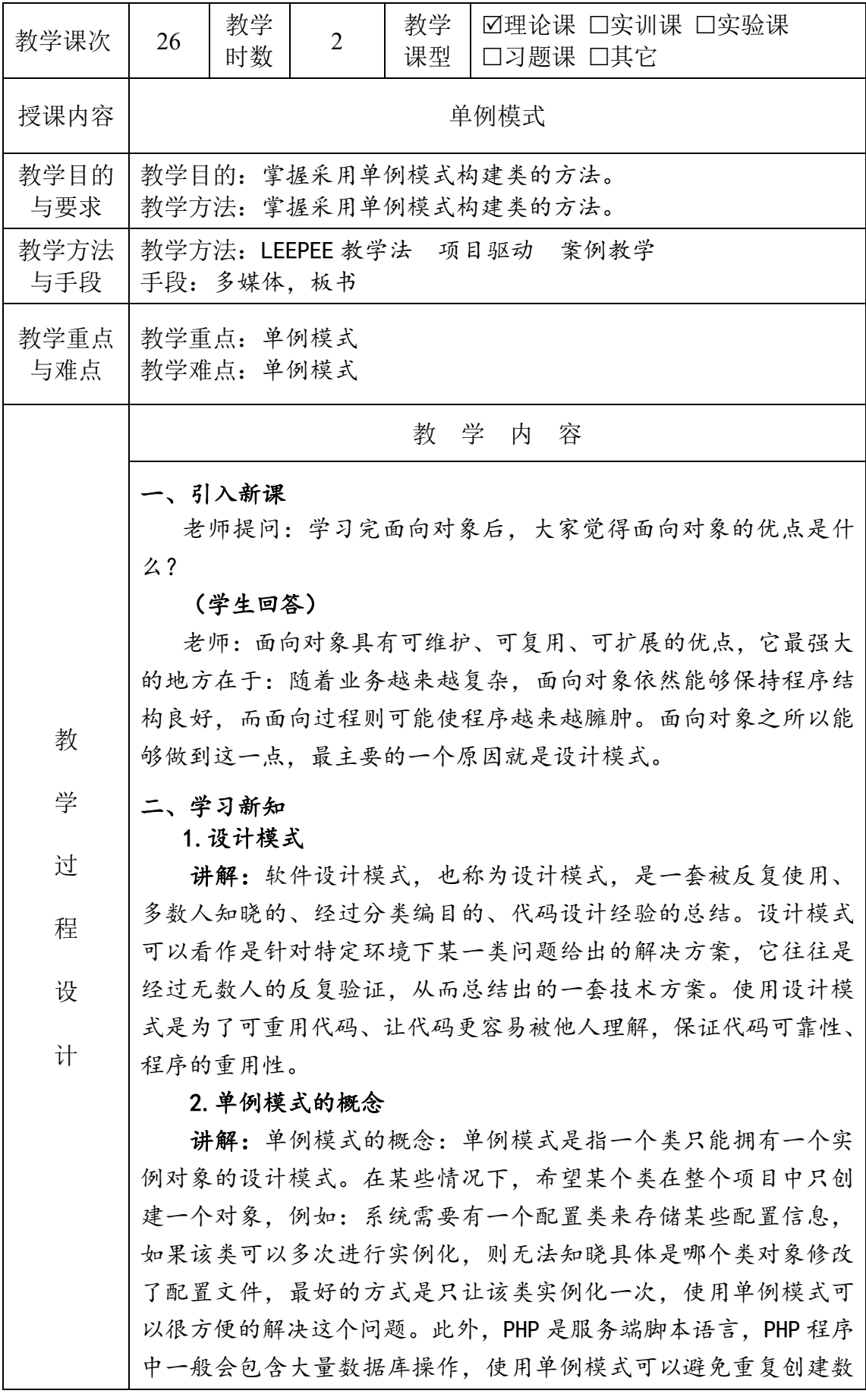

据库连接对象。

3.构造单例模式

讲解:根据单例模式的特点,逐一分析如何构造单例模式。要 想构造单例模式,可通过以下三个步骤:

1)私有化构造方法

在类外部实例化类对象时,一般要通过 new 运算符创建对象, 此时一定会调用构造方法。如果把构造方法设为私有,则在类外部 无法通过 new 运算符创建对象,从而强制该类无法从外部进行实例 化。

2)私有化克隆方法

除了通过 new 运算符获得类的对象外,还可以通过 clone 关键 字克隆对象。克隆对象时一定会调用 clone()方法,因此,将 \_\_clone()方法设置为私有可以避免对象被克隆。

3)定义静态方法

在私有化构造方法和克隆方法之后,无法通过构造方法或者克 隆方法创建类的对象,而类的非静态方法必须由对象调用,因此只 能通过静态方法获得类的对象。为了避免外部类修改实例对象,需 要添加一个私有静态属性来保存类的实例,这样外部类就无法访问 该实例对象。演示:通过例 11-16 构造单例模式。

4.单例模式的代码实现

演示:结合例 11-16 演示单例模式的构建过程。

三、课堂小结,布置作业

对这节的主要内容进行总结,布置作业。最后留几分钟让学生和 老师或者同学之间互相讨论,加深课程内容印象,及时提出问题、 解决问题。

作业/思考题:单例模式的代码实现结合例 11-16 演示单例模式的构建过程。

教学后记:主要介绍单例模式。本节课有些难度,普通学生大概了解一下,不用 一定完全掌握。学习效果好的同学可以深入理解一些。

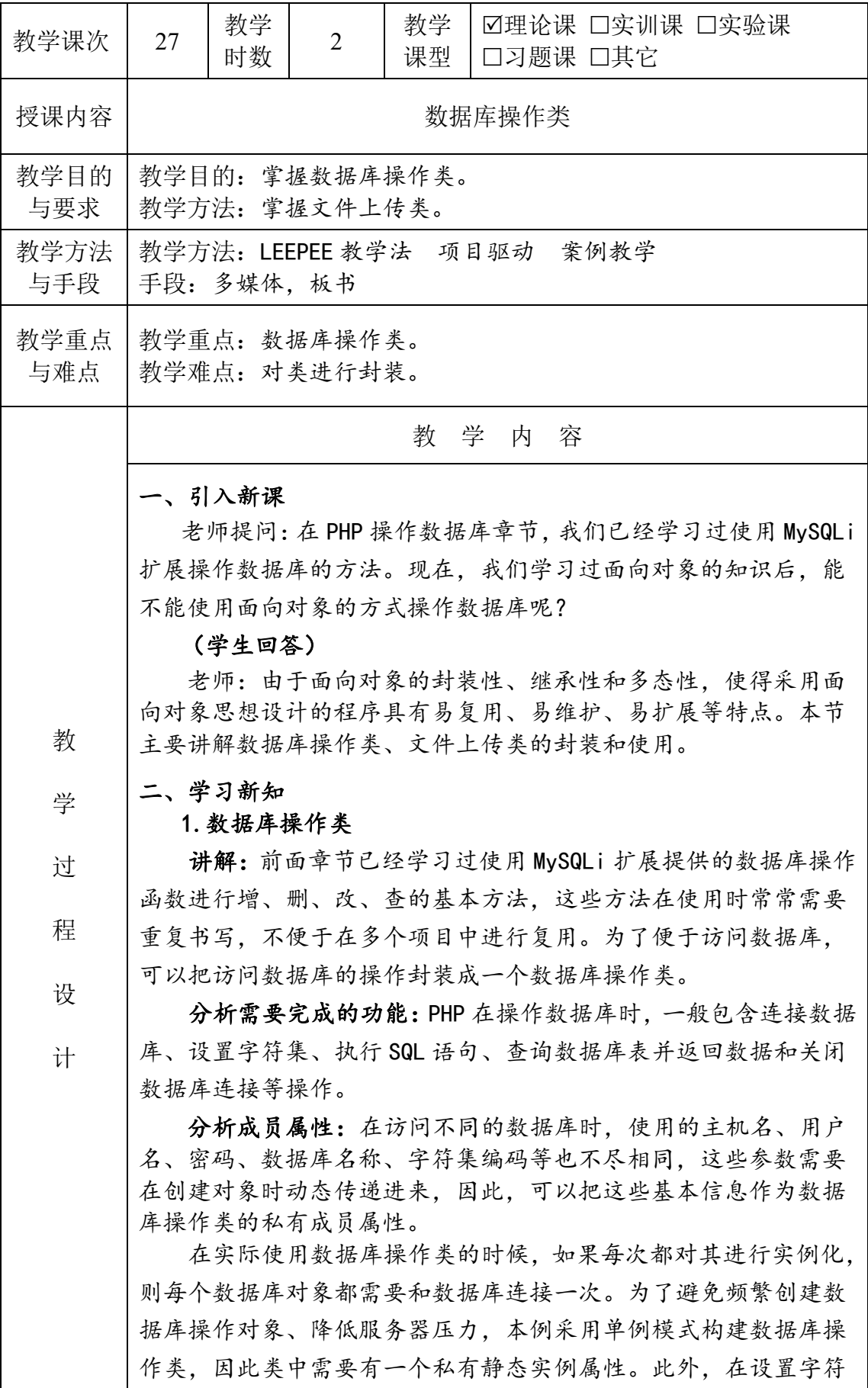

集、执行 SQL 语句等操作时,都需要用到数据库连接对象,因此把 数据库连接对象也设置为类的属性。

分析成员方法:为了实现连接数据库、设置字符集、执行 SQL 语 句、查询数据库表并返回数据和关闭数据库连接等操作,数据库操 作类需要给每个操作设计一个对应的方法。主要包括:构造方法、 初始化属性方法、连接数据库方法、设置字符集方法、执行 SQL 语 句方法、查询单条数据方法、查询多条数据的方法、关闭数据库连 接的方法。

演示:通过例 11-17 对数据库操作类的实现过程进行演示,并对 数据库操作类进行测试。

2.文件上传类

讲解:在提交表单时,有时需要进行文件上传操作。前面章节 已经学习过借助超全局变量\$FILES 实现上传文件的方法,为了便于 在不同项目中复用文件上传程序,可以把文件上传封装成类。本节 主要介绍文件上传类的设计及实现。

分析完成文件上传的步骤:当表单中有文件需要上传时,PHP 脚 本一般需要经过获取文件信息、出错时给出提示、判断文件类型和 大小、移动临时文件至指定位置等步骤完成上传操作。接下来分析 文件上传类的成员属性和成员方法。

分析成员属性:为了避免频繁创建文件上传类的对象,文件上传 类也采用单例模式进行设计,因此该类中必须包含一个私有静态实 例对象。在文件上传时,需要对上传路径、文件最大字节数等进行 设定,因此类中需要包含文件大小、文件大小的上限等属性。服务 器对上传文件一般采用统一的命名规则,本例在命名时用到了文件 前缀、文件后缀、原名称等属性, 最后生成文件的新名称。此外, 移动上传文件时还需要用到临时文件,因此也把上传的临时文件作 为类的一个属性。

分析成员方法:为了实现文件上传,需要依次完成判断上传路径 是否可用、获取文件信息、检验文件大小、检验文件类型、移动文 件至指定目录等过程。因此,需要对上述过程分别设计对应的方法, 并依次在upload()方法中调用。程序在获得UploadFile类的实例后, 只需要调用 upload()方法即可实现文件上传。

演示:通过例 11-18 演示文件上传类的封装,并对文件上传类进 行测试。

## 三、课堂小结,布置作业

对这节的主要内容进行总结,布置作业。最后留几分钟让学生和 老师或者同学之间互相讨论,加深课程内容印象,及时提出问题、 解决问题。

作业/思考题: 课后习题。

教学后记:本章介绍了数据库操作类。本节课有些难度,是之前数据库操作的扩 展。主要针对学习效果的同学。

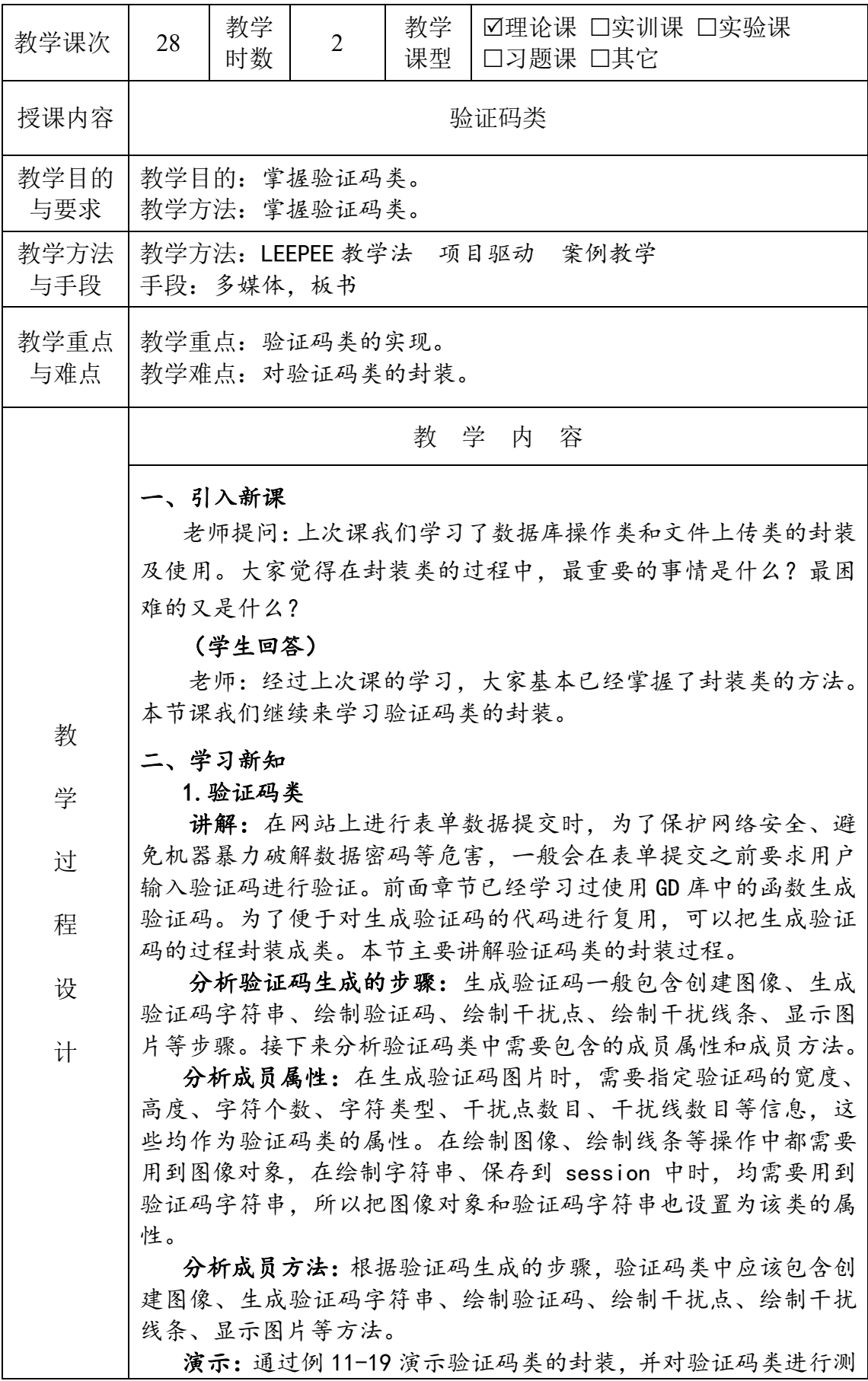

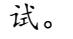

## 三、课堂小结,布置作业

对这节的主要内容进行总结,布置作业。最后留几分钟让学生和 老师或者同学之间互相讨论,加深课程内容印象,及时提出问题、 解决问题。

作业/思考题: 课后习题 11。

教学后记:本章介绍了验证码类,可以多做几个验证码的效果,如汉字、计算等, 感觉学生挺感兴趣的。